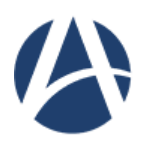

**FACULDADE ARI DE SÁ CURSO DE ENGENHARIA CIVIL**

**THIAGO SALES BRUNO** 

# **ANÁLISE DA PERCEPÇÃO DO USO DO SISDEA HOME WINDOWS PARA AVALIAÇÃO DE IMÓVEIS**

**FORTALEZA 2023**

## THIAGO SALES BRUNO

# ANÁLISE DA PERCEPÇÃO DO USO DO SOFTWARE SISDEA HOME WINDOWS PARA AVALIAÇÃO DE IMÓVEIS

Projeto de Pesquisa apresentado ao Curso de Engenharia Civil da Faculdade Ari de Sá, como requisito parcial da disciplina de Trabalho de Conclusão de Curso I.

Orientador: Prof. Me. Bianca Maria Pacheco Vieira.

FORTALEZA 2023

### **AGRADECIMENTOS**

No momento em que se aproxima a conclusão de mais uma jornada em minha vida, expresso o reconhecimento e gratidão as pessoas que contribuíram para a realização de minha formação.

A minha mãe pelo exemplo, esforço e dedicação demonstrada a todo tempo, permitindo que esse momento se realizasse.

A meu pai que sempre se dedicou em sua vida em investir na melhor educação para possibilitar, que um dia esse momento fosse percorrido.

Agradeço a minha noiva Deivina por sua compreensão nesses anos, apoiando e incentivando nos momentos de dúvidas.

Agradeço a Professora Me. Bianca Maria Pacheco Vieira, orientadora deste trabalho, pelo profissionalismo, comprometimento, dedicação e incentivo.

Agradeço aos meus colegas e demais professores do Curso de Engenharia de Civil da Faculdade Ari de Sá pelo convívio nestes anos de formação acadêmica.

Agradeço a Deus por ter me dado a oportunidade de fazer parte nessa grande caminhada de aprendizado na formação acadêmica.

### **RESUMO**

Diante das diversas metodologias e cálculos para realização de uma avaliação precisa do valor de mercado de um determinado imóvel, tem-se a necessidade de buscar ferramentas que surgiram a partir das novas tecnologias para auxiliar neste processo difícil e demorado quando feito manualmente sem auxílio computacional. Sabendo disso, este estudo tem como objetivo principal avaliar a percepção do uso do SISDEA para avaliação de imóveis. A metodologia apresentada é um estudo de caso com survey, uma vez que a partir de uma demonstração do uso do SISDEA em um imóvel real, pode-se levantar a percepção dos usuários sobre o software. Os dados e resultados são qualitativos e os objetivos são explicativos. Os resultados se iniciam apresentando uma análise detalhada da aplicação do software SISDEA na avaliação de imóveis urbanos, adotando as diretrizes estabelecidas pelas normativas da ABNT, especificamente a NBR 14653-1 e NBR 14653-2. Ademais, destaca-se a importância da coleta meticulosa de dados e a escolha criteriosa de imóveis, enfatizando a necessidade de garantir resultados confiáveis no processo de avaliação. A integração do Google Earth no processo de coleta de dados é discutida, demonstrando como a ferramenta contribui para a precisão das amostras utilizadas nos laudos de avaliação. Os resultados obtidos a partir do software são apresentados em tabelas e gráficos, proporcionando uma visão abrangente das estatísticas descritivas, correlações, análise de variância e outros parâmetros relevantes. A análise do SIDEA traz ainda aspectos como a aderência do modelo, presença de outliers e a influência das variáveis independentes nos resultados. Após a demonstração do uso do software para usuários que atuam na avaliação de imóveis do mercado imobiliário, questionou-se quanto aos benefícios e desafios do uso deste software. O estudo conclui que a aplicação do SISDEA aliada à metodologia proposta representa um avanço promissor para profissionais da área de avaliação de imóveis, ressaltando a importância da conformidade com as normativas técnicas para garantir a precisão e confiabilidade dos laudos de avaliação, destacam-se, ainda alguns desafios para adoção do programa.

**Palavras-Chave:** Avaliação de imóveis. SISDEA. Métodos Avaliativos. Valor de Mercado.

### **ABSTRACT**

Given the various methodologies and calculations for carrying out an accurate assessment of the value of a given property, there is a need to look for tools that have emerged from new technologies to assist in this difficult and time-consuming process when done manually without computational assistance. Knowing this, this study's main objective is to evaluate the perception of the use of SISDEA to evaluate properties. The methodology presented is a case study with a survey, since from a demonstration of the use of SISDEA in a real property, users' perception of the software can be raised. The data and results are qualitative and the objectives are explanatory. The results begin by presenting a detailed analysis of the application of the SISDEA software in the evaluation of urban properties, adopting the guidelines established by ABNT regulations, specifically NBR 14653-1 and NBR 14653-2. Furthermore, the importance of meticulous data collection and the careful choice of properties is highlighted, emphasizing the need to guarantee reliable results in the evaluation process. The integration of Google Earth in the data collection process is discussed, demonstrating how the tool contributes to the accuracy of the samples used in the evaluation reports. The results obtained from the software are presented in tables and graphs, providing a comprehensive view of descriptive statistics, correlations, analysis of variance and other relevant parameters. The SIDEA analysis also brings aspects such as model adherence, presence of outliers and the influence of independent variables on the results. After demonstrating the use of the software for users who work in the valuation of properties in the real estate market, questions were raised about the benefits and challenges of using this software. The study concludes that the application of SISDEA combined with the proposed methodology represents a promising advance for professionals in the area of property valuation, highlighting the importance of compliance with technical regulations to guarantee the accuracy and reliability of valuation reports. some challenges in adopting the program.

**Keywords**: Property valuation. SISDEA. Assessment Methods. Market value.

# **SUMÁRIO**

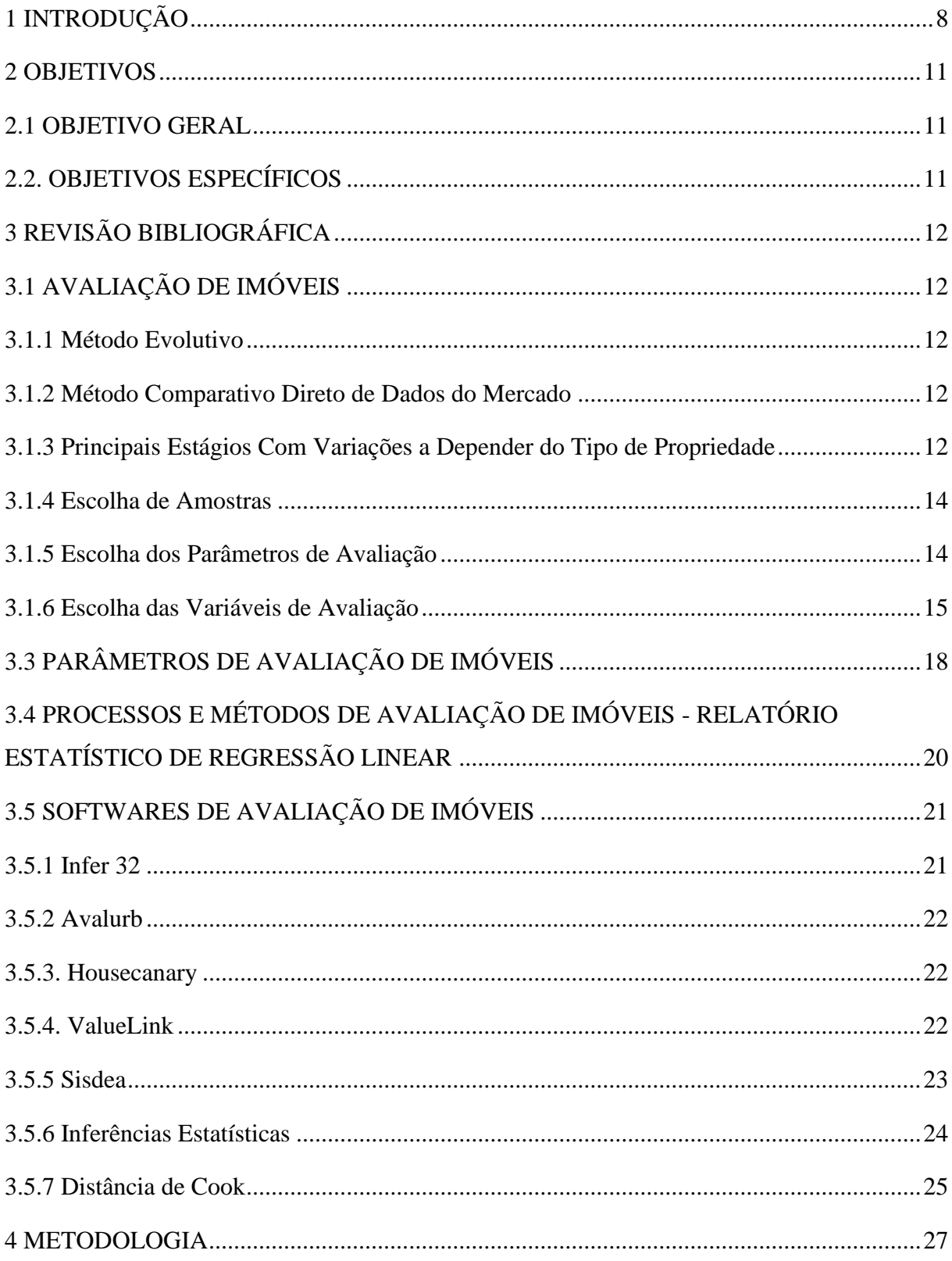

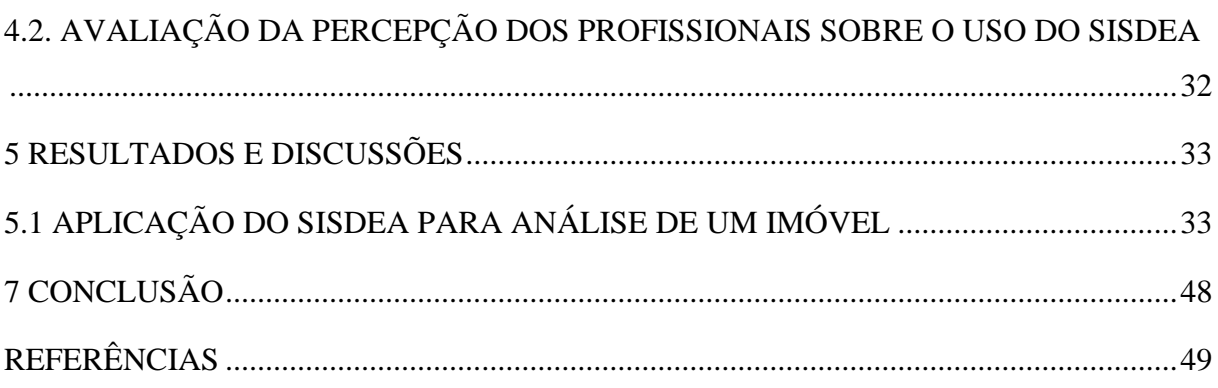

## <span id="page-7-0"></span>**1 INTRODUÇÃO**

A Engenharia de Avaliações abrange a estimativa de valor de diversos tipos de bens, como imóveis urbanos, rurais, máquinas, equipamentos e empreendimento variados. A amplitude de objetos de estudo confere a ela uma natureza vasta e diversas áreas de atuação no mercado, conforme definido pela NBR 14.653 (2004).

De acordo com Gonzáles (2003), o mercado imobiliário se destaca como um dos setores mais intricados da economia, com análises frequentemente complexas devido a particularidades dos imóveis, como localização e correlação espacial. Os imóveis, por sua vez, são notoriamente heterogêneos, compostos por um leque diversificado de atributos, o que dificulta ou até impede a comparação direta entre unidades.

No decorrer das décadas de 20 e 30, vários trabalhos buscaram disseminar essa nova técnica. Engenheiros como Anhaia Melo, Lysandro Pereira, Ernani Nogueira e Luiz Carlos Berrini se destacaram nesse movimento. Até a década de 80, os métodos avaliatórios eram primariamente rudimentares, em parte pela limitação das ferramentas disponíveis, principalmente calculadoras. A popularização dos computadores pessoais abriu portas para a aplicação de técnicas mais avançadas, especialmente a inferência estatística, resultando em uma notável melhoria na qualidade e confiabilidade das avaliações e estudos de viabilidade (PELLI, 2003).

Nesse contexto, o crescimento urbano nos grandes centros brasileiros conduziu a inúmeras desapropriações, incentivando acadêmicos a desenvolverem novos estudos aplicáveis à Engenharia de Avaliações. Esses estudos permitiram, em 1978, que os engenheiros envolvidos nas desapropriações acompanhassem a evolução do mercado, sobretudo nas transações imobiliárias (MOREIRA, 2001).

Em 1989, a ABNT – Associação Brasileira de Normas Técnicas – publicou a primeira Norma Brasileira de Avaliações de Imóveis Urbanos, a NBR 5676/89, definindo 11 conceitos e metodologias científicas a serem seguidos nos trabalhos avaliatórios. Atualmente, a NBR 14653, dividida em sete partes, guia os estudos e a aplicação da Engenharia de Avaliações.

Dantas (2001) ressalta que, nos dias atuais, a Engenharia de Avaliações está completamente integrada a sistemas computacionais. Essa integração é crucial para alcançar a qualidade técnica desejada nesses trabalhos. É por essa razão que esforços têm sido direcionados ao desenvolvimento de softwares cada vez mais avançados, capazes de realizar o

tratamento estatístico de dados para auxiliar o processo avaliatório.

Este projeto se concentra nos processos de avaliação de bens, baseando-se nas normas técnicas ABNT – NBR 14653-1 (2019) e ABNT – NBR 14653-2 (2011), e utilizando o SISDEA HOME WINDOWS para facilitar o cálculo matemático na avaliação de imóveis.

Conforme Pelli (2003), os principais resultados estatísticos gerados pelo SisDEA podem ser editados em um formato compatível com o Microsoft Word. Todos os dados e resultados são exportáveis para planilhas no Microsoft Excel, permitindo a definição de variáveis de códigos alocados, dicotômicas e quantitativas, que são variáveis discretas. A NBR 14.653-2 exige o atendimento à micro numerosidade para as variáveis de códigos alocados.

Dantas (2003) sublinha que as avaliações na Engenharia de Avaliações representam uma especialidade que reúne um amplo conjunto de conhecimentos nas áreas de engenharia e arquitetura, bem como em outras disciplinas das ciências sociais, exatas e naturais. O seu propósito é determinar tecnicamente o valor de um bem, seus direitos, frutos e custos de produção.

Pelli (2003) argumenta que o valor de um imóvel é um fenômeno social, composto por um conjunto de variáveis que abrangem suas características físicas, o ambiente em que está inserido, sua utilidade e fatores subjetivos criados pela coletividade. A introdução da inferência estatística na Engenharia de Avaliações representa uma tentativa de resolver esses casos, ao mesmo tempo que busca minimizar a subjetividade presente nas homogeneizações.

Dada a evidente necessidade de apoio tecnológico para a avaliação de imóveis, este trabalho propõe-se a avaliar a percepção do uso do SISDEA como um facilitador da avaliação de imóveis. A análise estatística é uma ferramenta fundamental na interpretação de dados e na compreensão de padrões subjacentes. Entre as diversas técnicas disponíveis, a regressão desempenha um papel fundamental ao modelar relacionamentos entre variáveis. Este texto propõe explorar as nuances da regressão linear e não linear, destacando suas aplicações, diferenças e implicações. A regressão linear é um método que busca modelar a relação entre uma variável dependente e uma ou mais variáveis independentes por meio de uma equação linear. A equação resultante assume a forma  $y = mx + b$ , onde "y" é a variável dependente, "x" é a variável independente, "m" é a inclinação da linha (coeficiente angular) e "b" é a interceptação no eixo y (GONZÁLES, 2003).

Esta abordagem é especialmente eficaz quando a relação entre as variáveis é aproximadamente linear, pois a análise de regressão linear permite fazer previsões e inferências com base nas tendências observadas nos dados. Nem sempre as relações entre variáveis podem

ser adequadamente modeladas por uma equação linear. Essa técnica permite modelar relações mais complexas através de equações não lineares, como polinômios de grau superior ou funções exponenciais.

## <span id="page-10-0"></span>**2 OBJETIVOS**

## <span id="page-10-1"></span>2.1 OBJETIVO GERAL

Avaliar as percepções do uso do SISDEA HOME WINDOWS na realização de Laudos de Avaliações de Imóveis Urbanos e Rurais.

## <span id="page-10-2"></span>2.2. OBJETIVOS ESPECÍFICOS

Os objetivos específicos desse trabalho foram:

- Mapear as características e funcionalidades do *software*
- Documentar a montagem de um modelo de regressão linear desenvolvido no software SisDEA com base nos parâmetros escolhidos;
- Identificar desafios e limitações
- Analisar a contribuição do *software* na avaliação de imóveis
- Comparar outras ferramentas de avaliação de imóveis

## <span id="page-11-0"></span>**3 REVISÃO BIBLIOGRÁFICA**

## <span id="page-11-1"></span>3.1 AVALIAÇÃO DE IMÓVEIS

### <span id="page-11-2"></span>**3.1.1 Método Evolutivo**

O "Método Evolutivo" é a abordagem atualmente utilizada na avaliação de imóveis para fins tributários. Esta metodologia compreende uma série de procedimentos e fórmulas com o propósito de determinar os valores dos imóveis a partir da soma dos valores atribuídos ao terreno e dos custos das construções, corrigidos pelo fator de comercialização, como definido por Dantas (2003):  $Vi = Vt + Cc \times Fc$ , sendo:

Vi = valor de mercado do imóvel;

 $Vt =$  valor do terreno;

 $Cc = custo da construção$  (de reprodução das benfeitorias existentes

Fc = fator de comercialização.

Esta fórmula proporciona uma maneira sistemática de estimar o valor de um imóvel, levando em consideração tanto o valor do terreno quanto os custos associados às construções presentes no local. É uma técnica amplamente aceita e aplicada para avaliações tributárias.

## <span id="page-11-3"></span>**3.1.2 Método Comparativo Direto de Dados do Mercado**

Buscando aprimorar a precisão na avaliação de imóveis, foi adotado o "Método Comparativo Direto de Dados do Mercado". Este método determina o valor do imóvel ao comparar suas características com propriedades semelhantes que foram transacionadas no mercado. Tal escolha é respaldada pela norma NBR 14653-2 (2004), que preconiza a priorização deste método como prática padrão na avaliação.

### <span id="page-11-4"></span>**3.1.3 Principais Estágios Com Variações a Depender do Tipo de Propriedade**

Na fase inicial da avaliação, é essencial delinear com precisão a finalidade, o objetivo e a identificação do bem a ser avaliado, conforme estipulado pelas Atividades Básicas (NBR 14653-2, 2004). Para tanto, é imperativo considerar os seguintes pontos:

a) Finalidade: Abraçando uma ampla gama de propósitos como locação, arrendamento, comodato, aquisição, doação, alienação, dação em pagamento, permuta, garantia, fins contábeis, seguro, arrematação, adjudicação, indenização, tributação, entre outros.

b) Objetivo: Compreendendo desde a determinação do valor de mercado para compra e venda ou locação até outros valores como valor em risco, valor patrimonial, valor econômico, custo de reedição, valor de liquidação forçada, valor de desmonte e indicadores de viabilidade, entre outros.

c) Prazo-limite para apresentação do laudo.

d) Expectativa em relação ao grau de fundamentação.

e) Forma de apresentação.

Na fase de obtenção de documentação, é responsabilidade do profissional solicitar ao contratante ou interessado a entrega da documentação relativa ao bem. No entanto, não é incumbência do profissional verificar a legitimidade da documentação jurídica do bem, nem realizar estudos, auditorias, exames, medições e inspeções prévias para o desenvolvimento da avaliação. Caso a documentação não esclareça eventuais incoerências, o avaliador deve julgar a possibilidade de prosseguir com a avaliação. Em caso afirmativo, é crucial expressar claramente as ressalvas referentes à insuficiência ou incoerência da informação, bem como os pressupostos assumidos em função dessas condições (PELLI, 2003).

Na etapa de vistoria do bem, existem duas formas de conduzir essa atividade:

a) Hipotética: Trata-se da avaliação de imóvel não vistoriado internamente e avaliação de terreno sem a consideração das benfeitorias existentes.

b) Virtual: Envolve a avaliação de imóvel ou empreendimento ainda em fase de projeto ou construção, considerado na condição de pronto, e a avaliação de imóvel cujas benfeitorias foram modificadas ou destruídas.

Assim, a avaliação de imóveis requer um cuidadoso processo de identificação do problema, apropriada coleta de documentação e uma vistoria precisa. Ao adotar as práticas estabelecidas pela NBR 14653-2 (2004), os profissionais podem assegurar avaliações fundamentadas e consistentes, contribuindo para a precisão e confiabilidade do resultado final.

### <span id="page-13-0"></span>**3.1.4 Escolha de Amostras**

A seleção das amostras para a condução de uma avaliação é fortemente influenciada pela pesquisa dos imóveis nas proximidades do imóvel em avaliação (PELLI SISTEMAS, 2015). Uma das maiores complexidades reside na obtenção dos dados necessários quando se trata de avaliar um imóvel rural em cidades com menos de 10 mil habitantes, de acordo com o IBGE de 2022. Nesses casos, é comum recorrer a fontes como sites imobiliários, corretores de imóveis locais e até mesmo o próprio comércio local onde o imóvel em avaliação está situado (PELLI, 2003).

### <span id="page-13-1"></span>**3.1.5 Escolha dos Parâmetros de Avaliação**

Existem diversos parâmetros para avaliação de imóveis, dentre eles: ocupação, localização (esquina, corredor comercial), Índice de Desenvolvimento Humano do Brasil (IDHB), valor total, valor do metro quadrado, área total (NBR 14.653-2, 2011).

- a) Ocupação: Este parâmetro descreve a finalidade do imóvel, podendo ser classificado como residencial, comercial ou uma combinação de ambas (comercial/residencial).
- b) Localização: A localização do imóvel, incluindo seu endereço específico, é um dos fatores mais influentes na avaliação.
- c) Índice de Desenvolvimento Humano do Brasil (IDHB): Este indicador considera vários aspectos socioeconômicos, como educação, renda e expectativa de vida, o que pode impactar significativamente o valor do imóvel.
- d) Valor Total e Valor do Metro Quadrado (m²): O valor total do imóvel e o preço por metro quadrado são fundamentais na avaliação, fornecendo uma visão detalhada dos aspectos financeiros da propriedade.
- e) Área Total: Refere-se ao tamanho total do imóvel, geralmente expresso em metros quadrados (m²).

Esses parâmetros, conforme definidos pela NBR 14.653-2 de 2011, são vitais na condução de avaliações precisas e confiáveis de propriedades. Cada um deles contribui para a determinação do valor justo e realista de um imóvel, considerando suas características específicas e o contexto do mercado local.

### <span id="page-14-0"></span>**3.1.6 Escolha das Variáveis de Avaliação**

De acordo com Pelli (2003), na engenharia de avaliações, as variáveis são representações das características dos imóveis e se dividem essencialmente em quatro grupos: Quantitativas, Qualitativas, Proxy e Dicotômicas.

As Variáveis Quantitativas, segundo Pelli (2003), expressam os valores dos atributos que podem ser quantificados em cada elemento da amostra, sendo consideradas cruciais por sua objetividade.

Por sua vez, as Variáveis Qualitativas referem-se a atributos não mensuráveis dos elementos da amostra, possibilitando a classificação, denominação e diferenciação de conceitos (PELLI, 2003).

Já as Variáveis Proxy, conforme Pelli (2003), são utilizadas para substituir outras variáveis de difícil mensuração, presumindo-se uma relação de pertinência com as variáveis originais. Um exemplo disso é a representação da localização por meio do índice fiscal ou do padrão construtivo expresso pelo custo unitário básico.

Desse modo, as Variáveis Dicotômicas assumem apenas dois valores e são comumente empregadas para indicar a presença ou ausência de atributos do elemento (PELLI, 2003).Além disso, é importante notar que em qualquer amostra aleatória, há uma variação dos valores em torno da média, visto isso, essa variação no mercado imobiliário como Variação Total (Vt), a qual é obtida pelo somatório do quadrado das diferenças entre os dados e a média, incorporando parcelas relativas à aleatoriedade e diferenças físicas entre os dados.

Ao avaliar o valor médio de lotes em uma mesma região, torna-se fundamental a seleção criteriosa dos parâmetros de avaliação de imóveis mais relevantes para a análise (PELLI, 2003).

A análise de regressão é uma técnica estatística que examina a relação entre variáveis, modelando essa relação por meio de uma equação matemática. Ela é crucial para entender padrões, prever comportamentos e tomar decisões informadas com base nos dados disponíveis. Avaliar a regressão permite identificar tendências, quantificar relações e realizar previsões, fornecendo uma valiosa ferramenta para pesquisa, planejamento estratégico e tomada de decisões em diversas áreas, como economia, ciência, medicina e engenharia.

O objetivo da análise de regressão é estimar a média da população ou o valor médio da variável dependente em termos das outras variáveis explicativas. Para alcançar esse fim, é

necessário encontrar uma representação gráfica que se ajuste aos pontos, reduzindo a dispersão em torno dessa nova reta. A Variação Residual (Vr), que corresponde ao somatório dos quadrados dos resíduos ( $\sum e^2$ ), é definida como a soma do quadrado da distância dos dados à equação de regressão. É esperado que esta Variação Residual seja menor que a Variação Total, indicando assim uma boa adequação do modelo (GUJARATI 2004).

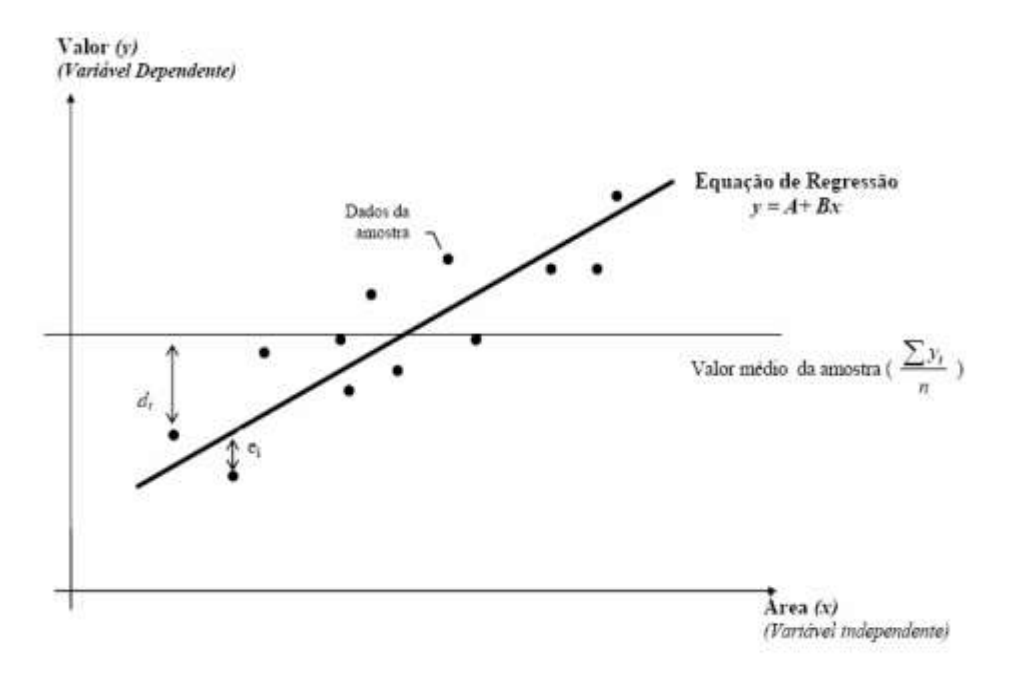

Figura 1: Exemplo de Regressão Linear

Fonte: Gujarati (2004)

Conforme a figura 1, para encontrar a melhor linha de ajuste, conhecida como reta de regressão, é crucial avaliar a distância entre os pontos observados e essa linha. A Variação Residual é calculada como o somatório dos quadrados dessas distâncias. Em termos mais simples, ela mede o quão bem a reta de regressão se encaixa nos dados, logo, a reta que minimiza essa soma é aquela onde as mudanças nos coeficientes não afetam a soma (PELI, 2003).

Além disso, para calcular a Variação Residual, primeiro determinamos o Valor Médio representativo para cada elemento da amostra e, em seguida, somamos os quadrados das diferenças entre os valores observados e esse Valor Médio. Isso nos dá uma medida da variação que não foi explicada pela reta de regressão.

O Coeficiente de Determinação (r²) é uma métrica valiosa que nos diz quão bem a

equação de regressão explica a variação nos dados. Ele é calculado como a diferença entre a Variação Total (que representa a variação dos dados em relação à média aritmética) e a Variação Residual (a variação não explicada pelo modelo). Quanto mais próximo de 1, mais eficaz é o modelo em explicar a variação dos dados (PELI, 2003).

Por outro lado, o Coeficiente de Correlação (r) mede a força e a direção da associação linear entre duas variáveis. É importante destacar que, embora relacionado ao Coeficiente de Determinação, ele é uma medida independente e indica a força de relação entre as variáveis, não necessariamente sua capacidade de explicar a variação (GUJARATI 2004). Assim, ao considerar a Variação Residual, Coeficiente de Determinação e Coeficiente de Correlação, estamos usando poderosas ferramentas estatísticas para entender quão bem nosso modelo de regressão se ajusta aos dados e como as variáveis estão relacionadas entre si.

## 3.2 NORMAS E LEIS BRASILEIRAS DE AVALIAÇÃO DE IMÓVEIS

A norma NBR 14653-1 é de uso obrigatório em qualquer manifestação escrita sobre avaliação de imóveis urbanos e visa complementar os conceitos, métodos e procedimentos gerais especificados na ABNT NBR 14653-1 para serviços técnicos de avaliação de imóveis urbanos (ABNT NBR 14653).

A NBR 14653 detalha os procedimentos gerais do procedimento de avaliação de bens no que diz respeito à avaliação de imóveis urbanos, inclusive glebas urbanizáveis, unidades padronizadas e servidões urbanas.

O primeiro anteprojeto de norma da Associação Brasileira de Normas Técnicas (ABNT) para avaliações data de 1957, após o surgimento das primeiras normas feitas por institutos e entidades públicas. Porém, de fato, a primeira norma de avaliação da ABNT só surge em 1977, com o crescimento de discussões sobre o tema.

Essa norma foi chamada de NB502, cuja principal novidade em relação às outras foi o estabelecimento de níveis de precisão para as avaliações, assim, nessa mesma época a ABNT começava a produzir outras normas de avaliação, com as tipologias: imóveis rurais; unidades padronizadas; máquinas, equipamentos e complexos industriais; glebas urbanizáveis (ABNT, 2001). A NB-502 é revista em 1989, e registrada no INMETRO como "Norma Brasileira Para Avaliação de Imóveis Urbanos" NBR 5.676 no ano de 1990.

Seguindo-se a ela, a norma para avaliação de servidões. Em paralelo, alguns institutos produziram normas específicas com maiores níveis de detalhamento e respeitando as características de cada região, baseadas na (NBR 5.676, 1990).

Atualmente, a norma em vigor que visa consolidar os conceitos, métodos e procedimentos gerais para os serviços de avaliação de bens é a NBR 14.653, dividida em sete partes:

- a) Parte 1: Procedimentos Gerais;
- b) Parte 2: Imóveis Urbanos;
- c) Parte 3: Imóveis Rurais;
- d) Parte 4: Empreendimentos;
- e) Parte 5: Máquinas, Equipamentos, Instalações e Bens Industriais em Geral;
- f) Parte 6: Recursos Naturais e Ambientais;
- g) Parte 7: Patrimônios Históricos.

A NBR 14.653, em suas partes, substituiu as NBRs 5.676:1990 – Avaliação de Imóveis Urbanos, NBR 8.799:1985 – Avaliação de Imóveis Rurais, NBR 8.951:1985 – Avaliação de Glebas Urbanizáveis, NBR 8.976:1985 – Avaliação de Unidades Padronizadas, 25 NBR 8.977:1985 – Avaliação de Máquinas, Equipamentos, Instalações e Complexos Industriais e NBR 13.820:1997 – Avaliação de Servidões (IDEM, 2001).

Além da ABNT, o IBAPE, principal instituto de engenharia de avaliações, também tem sua norma própria. A norma do IBAPE é harmonizada e adequada aos princípios básicos da NBR 14.653 da ABNT, além disso está em conformidade com os princípios de avaliações praticados fora do Brasil, como os do Comitê Internacional de Normas de Avaliação (IVSC – International Valuation Standards Committe) e União Pan-americana de Associações de Avaliação (Unión Panamericana de Asociaciones de Valuación - UPAV) (IBAPE, 2005).

## <span id="page-17-0"></span>3.3 PARÂMETROS DE AVALIAÇÃO DE IMÓVEIS

Na engenharia de avaliações, a avaliação da significância de um parâmetro, geralmente representado por βj, é uma etapa crucial. O teste t isolado, seguindo a distribuição t de Student, é amplamente utilizado para este propósito. Este teste estatístico é preferido porque oferece uma abordagem mais refinada para estimar o desvio-padrão da população a partir dos dados da amostra. Em outras palavras, ele permite que avaliadores determinem o impacto e a importância de variáveis específicas na determinação do valor de um imóvel. Por exemplo, um parâmetro como a localização ou o tamanho de um imóvel pode ter um coeficiente βj significativo, indicando sua forte influência no valor de mercado do imóvel. O uso da distribuição t de Student é particularmente útil em amostras de tamanho menor, onde a distribuição dos dados pode não seguir perfeitamente uma distribuição normal (Dantas, 2005).

O conceito de valor de mercado, conforme definido pela NBR 14.653-1 (2001), é essencial na avaliação de imóveis. Este valor representa a estimativa mais provável de preço que um bem alcançaria em uma data específica, sob condições normais de mercado. É um valor teórico, baseado em uma análise detalhada de diversos fatores como localização, condição do imóvel, tendências do mercado e outros elementos comparáveis. Importante salientar que o valor de mercado é um conceito dinâmico, que pode flutuar com as mudanças nas condições econômicas, oferta e demanda, e outros fatores macroeconômicos. Assim, a avaliação de imóveis não é apenas um exercício de determinação de um preço fixo, mas sim uma análise contínua das tendências e condições do mercado que podem afetar o valor de um bem (NBR 14.653-1, 2001).

Diferenciar preço de valor de mercado é um aspecto fundamental na avaliação de imóveis. Enquanto o preço se refere ao valor monetário real envolvido em uma transação específica, o valor de mercado é um conceito mais abstrato, refletindo o potencial valor de um bem em um mercado ideal. O preço é o resultado de uma negociação concreta entre vendedor e comprador, podendo ser influenciado por fatores subjetivos e circunstanciais, como urgência na venda, relações pessoais, entre outros. Por outro lado, o valor de mercado é uma estimativa objetiva, baseada em uma análise criteriosa de dados de mercado e tendências econômicas, e visa representar o valor pelo qual um imóvel poderia ser comercializado em condições normais de mercado. Essa distinção é crítica para compreender que o preço pelo qual um imóvel é vendido pode não refletir necessariamente seu verdadeiro valor de mercado (NBR 14.653-1, 2001).

# <span id="page-19-0"></span>3.4 PROCESSOS E MÉTODOS DE AVALIAÇÃO DE IMÓVEIS - RELATÓRIO ESTATÍSTICO DE REGRESSÃO LINEAR

Ao conduzir uma análise de regressão, é essencial atender aos "pressupostos básicos" e outras condições relacionadas para garantir a validade da análise e possibilitar inferências precisas com a equação determinada (DANTAS, 2005; GUJARATI, 2004). Para que os modelos sejam considerados aptos, devem-se assegurar os seguintes critérios:

1) Homoscedasticidade dos resíduos (variação constante);

- 2) Independência serial dos resíduos (ausência de autocorrelação);
- 3) Distribuição Normal dos resíduos;

4) Relação linear entre as variáveis independentes e a variável dependente;

5) Ausência de colinearidade perfeita entre quaisquer variáveis independentes.

Além desses, o modelo deve satisfazer outros requisitos, parcialmente derivados dos pressupostos básicos:

1) Inclusão das variáveis relevantes (similaridade entre o modelo especificado e a realidade);

2) Ausência de observações espúrias (outliers, elementos claramente desajustados ao modelo);

3) Variáveis independentes não são aleatórias (apenas a variável dependente pode ser estocástica);

4) Resíduos possuem média nula;

5) O número de observações (tamanho da amostra) é maior que o número de coeficientes a serem estimados.

Após a escolha do modelo, o avaliador parte para a interpretação dos parâmetros, considerando aspectos de sensibilidade e elasticidade, bem como o comportamento do mercado em relação a cada variável, tanto qualitativa quanto quantitativamente, como ressalta Dantas (2005). Segundo o mesmo autor, a interpretação do modelo deve ocorrer quando a variável resposta está devidamente explicada na escala original. Um roteiro básico para análise de regressão inclui:

- a) Análise do coeficiente de determinação;
- b) Análise da significância dos Regressores;
- c) Análise dos valores do "t de Student";
- d) Análise da coerência da equação;
- e) Análise dos resíduos e gráficos;
- f) Análise da autocorrelação (série temporal) Dantas (2005);
- g) Análise (verificação) da homoscedasticidade;
- h) Análise (verificação) da multicolinearidade;
- i) Análise (verificação) da normalidade dos resíduos;
- j) Análise do intervalo de confiança (GUJARATI, 2004).

A correta interpretação dos parâmetros e a avaliação dos aspectos sensíveis ao mercado são etapas essenciais no processo. Além disso, a verificação e validação dos resultados por meio de análises estatísticas e gráficas conferem maior robustez às conclusões obtidas. Dessa forma, ao seguir esses passos, os profissionais da área de avaliação podem extrair informações valiosas e fundamentadas para orientar decisões no mercado imobiliário.

## <span id="page-20-0"></span>3.5 SOFTWARES DE AVALIAÇÃO DE IMÓVEIS

Atualmente existem algumas tecnologias que auxiliam nas avaliações, inclusive no cálculo dos modelos estatísticos, algumas delas serão explanadas a seguir. Para o presente trabalho, foi focado no SISDEA HOME WINDOWS.

### <span id="page-20-1"></span>**3.5.1 Infer 32**

O INFER 32 é um software de Avaliação de Imóveis por Inferência Estatística no qual os dados são lançados em uma planilha e recebem tratamento matemático – estatístico, a fim de formar um modelo matemático que relacione aquelas informações segundo as técnicas convencional e cientifica adotadas em Avaliação de Imóveis (ÁRIA SISTEMAS DE INFORMÁTICA, 2002).

### <span id="page-21-0"></span>**3.5.2 Avalurb**

O AVALURB é um software utilizado para Avaliação de Imóveis. Mais precisamente, ele é utilizado para o Método Evolutivo e Método Involutivo. Diferentemente do método de inferência estatística, a utilização de software não é obrigatória para estes métodos, onde pode ser utilizadas planilhas e memórias de cálculo. Porém, o software facilita bastante no trabalho da Avaliação Conforme a NBR 14.653 - Parte 2 da ABNT (03 / 2011) (AVALIANDO IMÓVEIS, 2003).

### <span id="page-21-1"></span>**3.5.3. Housecanary**

HouseCanary é uma plataforma inovadora no campo da avaliação imobiliária. Esta ferramenta revoluciona a maneira como os profissionais avaliam propriedades, oferecendo acesso a uma ampla gama de dados, análises e previsões de mercado em tempo real. Através de algoritmos avançados e inteligência artificial, o HouseCanary fornece avaliações precisas e confiáveis, ajudando os profissionais a tomar decisões informadas no mercado imobiliário. Além disso, a interface intuitiva e as visualizações gráficas facilitam a interpretação dos dados, tornando o processo de avaliação mais eficiente e preciso (HOUSE CANARY, 2023).

#### <span id="page-21-2"></span>3.5.4. ValueLink

ValueLink é uma plataforma abrangente de gestão de avaliação de imóveis. Projetada para atender às necessidades de avaliadores, bancos e instituições financeiras, esta ferramenta oferece uma gama de recursos que simplificam e automatizam o processo de avaliação. O ValueLink permite a comunicação eficiente entre avaliadores e clientes, facilitando a atribuição de tarefas, o acompanhamento do progresso e a entrega de relatórios. Além disso, a plataforma oferece recursos robustos de geração de relatórios e análises de mercado, proporcionando informações valiosas para tomada de decisões no setor imobiliário (HOUSINGWIRE, 2023)

### <span id="page-22-0"></span>**3.5.5 Sisdea**

O SISDEA é uma ferramenta avançada de Avaliação de Imóveis por Inferência Estatística que se destaca pela sua versatilidade e precisão. Ele não apenas facilita o tratamento de dados e amostras do mercado imobiliário, mas também auxilia na interpretação de resultados estatísticos, na estruturação de laudos descritivos e na análise de problemas complexos na área de Avaliação (PELLI SISTEMAS, 2015). Além disso, o software permite um intercâmbio eficaz de dados, tabelas, textos e gráficos com aplicativos comuns como Word e Excel. Assim, permite a realização de análises estatísticas sofisticadas, incluindo regressão linear e não linear, análise de envoltória de dados (DEA), e até o uso de redes neurais artificiais. Essas técnicas permitem uma interpretação mais profunda e uma análise mais precisa dos dados do mercado imobiliário.

Segundo Pelli Sistemas (2015), o SisDEA baseia-se no método comparativo direto de dados de mercado, seguindo as diretrizes da NBR 14.653 da ABNT. Por meio de técnicas matemáticas e estatísticas, o software realiza avaliações precisas e confiáveis, utilizando inferências estatísticas, regressão linear, regressão não linear, análise de envoltória de dados (DEA) e redes neurais artificiais.

A utilização dessas metodologias proporciona uma abordagem científica na valorização de bens, permitindo uma interpretação mais apurada dos fenômenos mercadológicos. Além disso, o programa facilita o tratamento de dados e amostras do mercado imobiliário, fortalecendo a fundamentação dos laudos descritivos e a análise de situações complexas na área de Engenharia de Avaliações. A capacidade de intercâmbio de dados com outros aplicativos da plataforma Windows, como Word e Excel, amplia ainda mais as funcionalidades do SisDEA. Uma das maiores vantagens do SISDEA é sua capacidade de se integrar facilmente com outros softwares amplamente utilizados, como Microsoft Word e Excel, isso permite que os usuários trabalhem com uma variedade de formatos de dados e gerenciem suas informações com mais eficiência (PELLI SISTEMAS, 2015).

Essa riqueza de recursos, aliada a uma coleta eficiente de dados, confere ao SisDEA a capacidade de descrever e demonstrar com confiabilidade as tendências de mercado, consolidando-se como uma ferramenta indispensável para o Engenheiro Avaliador. Dentre suas características notáveis, destaca-se a habilidade de desabilitar dados no módulo de resíduos e de exibir variáveis com a maior precisão no cálculo do Intervalo de Confiança. Uma característica notável do SISDEA é seu módulo de resíduos, que oferece aos usuários a capacidade de desabilitar dados específicos que podem distorcer os resultados da análise. Isso é especialmente útil para garantir a precisidade e a confiabilidade das avaliações (PELLI SISTEMAS, 2015).

No processo de pesquisa de dados, surge o desafio de obter uma amostra homogênea, especialmente quando a avaliação envolve imóveis rurais, o que pode complexificar a obtenção de dados. Para assegurar a homogeneidade dos dados, recomenda-se uma amostra de pelo menos 30 dados, proporcionando resultados mais congruentes. Além de suas funcionalidades técnicas, o SISDEA está em conformidade com as diretrizes estabelecidas pela NBR 14.653 da ABNT, garantindo que as avaliações realizadas estejam alinhadas com os padrões e práticas do setor (PELLI SISTEMAS, 2015).

### <span id="page-23-0"></span>**3.5.6 Inferências Estatísticas**

A inferência estatística desempenha um papel crucial na interpretação de dados e na tomada de decisões informadas em diversas áreas, desde a pesquisa científica até o planejamento estratégico nos negócios. A qualidade dos resultados obtidos, ou seja, a "bondade" das inferências estatísticas, é fundamental para assegurar a confiabilidade das conclusões e orientar ações futuras. Neste contexto, exploraremos a importância desse conceito e os indicadores que definem uma inferência estatística como "boa".

O termo "bom" refere-se à qualidade e precisão dos resultados obtidos por meio de uma análise estatística. Quando realizamos uma inferência, estamos extrapolando conclusões de uma amostra para uma população mais ampla. A "bondade" da inferência está intrinsecamente ligada à representatividade da amostra, à validade dos métodos estatísticos empregados e à confiabilidade dos resultados.

Uma inferência estatística é considerada "boa" quando os resultados são precisos, consistentes e aplicáveis à população de interesse. A precisão está relacionada à proximidade dos estimadores aos parâmetros populacionais, enquanto a consistência diz respeito à estabilidade dos resultados sob diferentes condições ou em diferentes amostras. Além disso, a aplicabilidade refere-se à capacidade de generalizar as conclusões para contextos mais amplos.

Um indicador-chave de "bondade" em inferências é a largura dos intervalos de confiança. Intervalos mais estreitos indicam uma estimativa mais precisa do parâmetro

populacional. A escolha do nível de confiança também desempenha um papel importante, equilibrando a precisão desejada com a necessidade de generalização.

O erro padrão mede a variabilidade dos estimadores em relação aos possíveis valores que poderiam ser obtidos em diferentes amostras. Um baixo erro padrão sugere uma estimativa mais robusta, indicando que os resultados são menos sensíveis a flutuações amostrais.

Apesar da busca contínua pela "bondade" nas inferências estatísticas, é importante reconhecer que desafios podem surgir. Questões como viés de amostragem, falta de representatividade e complexidade na modelagem estatística podem impactar a qualidade dos resultados. Portanto, uma abordagem cuidadosa, considerando a validade dos métodos e a transparência na comunicação dos resultados, é essencial.

### <span id="page-24-0"></span>**3.5.7 Distância de Cook**

A distância de Cook é uma métrica fundamental nas análises estatísticas, desempenhando um papel crucial na identificação de observações que exercem uma influência significativa nos resultados. Neste texto, exploraremos o conceito da distância de Cook, sua relevância nas análises de regressão e como ela auxilia na detecção de observações que podem distorcer os resultados, comprometendo a validade das conclusões.

A distância de Cook é uma medida estatística utilizada em análises de regressão para avaliar a influência de observações individuais sobre os parâmetros estimados do modelo. Essa métrica é calculada considerando a mudança nos parâmetros do modelo quando uma observação é removida, indicando o impacto dessa observação na robustez do modelo.

A distância de Cook destaca observações que têm um impacto desproporcional nos resultados do modelo. Isso é crucial para identificar pontos atípicos ou casos que podem distorcer a análise estatística.

Ao compreender a influência de observações específicas, os analistas e pesquisadores podem tomar decisões mais informadas sobre a inclusão ou exclusão de dados no modelo. Isso é essencial para garantir que as conclusões sejam confiáveis e aplicáveis.

Embora a distância de Cook seja uma ferramenta valiosa, sua interpretação requer cuidado. O estabelecimento de limites para determinar o que constitui uma distância "significativa" pode variar dependendo do contexto. Além disso, é fundamental considerar outros diagnósticos e técnicas para avaliar a multicolinearidade e a normalidade dos resíduos.

A distância de Cook destaca a importância de identificar e lidar com observações influentes em análises estatísticas, contribuindo para a confiabilidade e validade dos modelos. Ao incorporar essa métrica em procedimentos analíticos, os pesquisadores e analistas podem aprimorar a precisão de suas conclusões e, assim, promover avanços significativos nas diversas áreas que dependem da análise estatística para fundamentar suas decisões e descobertas.

### <span id="page-26-0"></span>**4 METODOLOGIA**

Para alcançar os resultados delineados no início deste trabalho, adotou-se um estudo de caso visando demonstrar a aplicação do programa SISDEA na avaliação de imóveis. O propósito é elucidar as possibilidades analíticas disponíveis para os profissionais da área que utilizam este software.

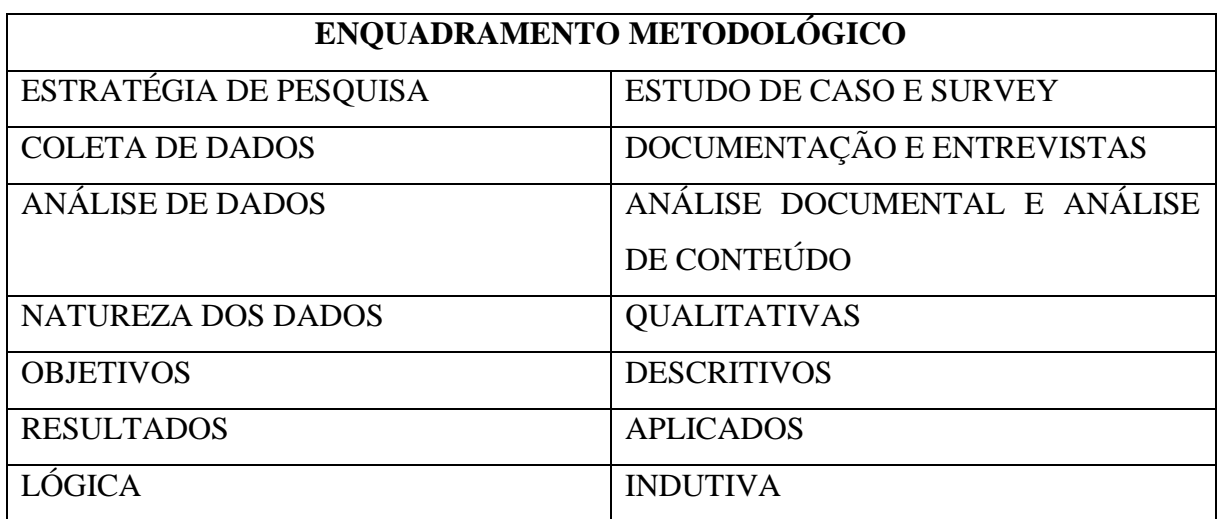

## 4.1. ESCOLHA DAS AMOSTRAS E PARÂMETROS DO MODELO SIMULADO

O método empregado para determinar o valor de mercado do imóvel foi o Comparativo Direto de Dados de Mercado, conforme preconizado pela NBR 14.653-1/2 (2001 e 2011). Neste processo, utilizamos 25 elementos para avaliação de terrenos, os quais foram validados como uma amostra representativa da população do mercado imobiliário.

Optou-se por utilizar terrenos reais com aproximadamente 1000 m² e próximo a um shopping específicos como referência na avaliação. Estes eram casas e apartamentos com atributos idênticos dentro de cada categoria, variando apenas na distância em relação ao shopping. No caso de terrenos, as características eram iguais, variando apenas no ano de oferta. Esses imóveis, embora não existentes na realidade, refletiam as características de diversos imóveis na região. Esta escolha foi motivada pela intenção de não envolver pessoas físicas desnecessariamente em um estudo científico, bem como pela impossibilidade de verificar com os proprietários o interesse em participar da avaliação.

Os dados das amostras de terrenos referentes ao ano de 2023 na região de estudo foram obtidos por meio de pesquisas em sites de oferta de imóveis online. A pesquisa buscou obter o

máximo de informações sobre os imóveis à venda na região, facilitando a análise posterior das variáveis necessárias para a construção dos modelos de regressão.

Já os dados de terrenos, referentes a diversos anos na região de estudo e em bairros adjacentes, foram obtidos a partir do banco de dados da empresa Banco Nacional de Avaliações, que possui experiência no ramo de Engenharia de Avaliações, bem como de pesquisas realizadas na internet. Muitos dos dados de terrenos utilizados na análise eram provenientes de imóveis que já possuíam alguma área construída.

Para calcular o valor venal do terreno, foi necessário estimar o custo de construção do imóvel novo de acordo com o CUB (Custo Unitário Básico) do Sinduscon/CE (Sindicato dos Construtores) do mês correspondente à oferta do imóvel, subtraindo o valor da benfeitoria do valor total da oferta.

Uma vez selecionados os imóveis para avaliação e obtidas as amostras com suas respectivas características, avançamos para a etapa de desenvolvimento dos modelos de regressão para o tratamento estatístico dos dados. Essa etapa é de crucial importância para o processo avaliativo. Para isso, utilizamos as ferramentas do software SisDEA Windows, desenvolvido pela Pelli Sistemas, um pacote computacional amplamente reconhecido no ramo e no mercado. Foram criados dois modelos representativos: um para análise temporal e outro para análise de distância em relação ao polo.

Os elementos amostrais coletados foram importados, e suas características foram traduzidas em variáveis categorizadas nos modelos. Em seguida, rodamos os modelos e analisamos os indicadores de acordo com os critérios da norma, para determinar quais variáveis e amostras melhor explicavam a variação do valor unitário na região.

Os indicadores analisados foram: (a) Equação de Regressão; (b) Resíduos de Regressão; (c) Distância de Cook; (d) Aderência; (e) Correlações; (f) Amplitude; (g) Micro Numerosidade; (h) Significância; (i) Porcentagem de Outliers; (j) Variância; (k) Fundamentação; (l) Precisão.

O software executou os modelos representativos da realidade de mercado, gerando equações de regressão que buscam explicar a variação de preços. As equações foram analisadas por meio de seus indicadores. Quando estes estavam dentro dos valores permitidos pela norma, entendemos que o modelo de regressão explicava adequadamente a variação dos preços na região de estudo. Foi possível verificar os valores para os terrenos de diferentes distâncias e o comportamento dos valores ao longo dos anos.

A análise de regressão tem como objetivo estudar a dependência estatística de uma

variável dependente em relação a uma ou mais variáveis explicativas, estimando assim a média ou valor médio da variável dependente com base em valores conhecidos das demais variáveis (GUJARATI, 2004). No caso deste estudo de caso, as variáveis independentes representam as características intrínsecas e extrínsecas dos imóveis, e a variável dependente representa o valor de mercado.

Para garantir resultados satisfatórios em qualquer análise econométrica, é crucial que os dados utilizados sejam apropriados, conforme salienta Gujarati (2004). O autor destaca a classificação dos dados em três tipos distintos: séries temporais, de corte e combinados.

As séries temporais representam um conjunto de observações de valores que uma variável assume em diferentes momentos. Por outro lado, os dados de corte referem-se a informações de uma ou mais variáveis coletadas no mesmo instante temporal. Além disso, os dados combinados englobam elementos tanto de séries temporais quanto de dados de corte, proporcionando uma abordagem mais abrangente na análise econômica. Essa classificação é fundamental para a correta manipulação e interpretação dos dados ao realizar uma avaliação econométrica.

| <b>Principais Características</b>      |                                                                                                    |  |  |  |  |
|----------------------------------------|----------------------------------------------------------------------------------------------------|--|--|--|--|
| Metodologias                           | Análise de Envoltória de Dados, Regressão Linear<br>e Não Linear Múltipla e Redes Neurais Artificiais                                                                                                    |  |  |  |  |
| Redes Neurais Artificiais              | Back-Propagation e<br>Algoritmo<br>Levenberg<br>Marquadt                                                                                                    |  |  |  |  |
| Métodos de Cálculo da Regressão Linear | <b>Minimos</b><br><b>Ouadrados</b><br>Ordinários<br>Máxima<br>e<br>Verossimilhanca                                                                                                    |  |  |  |  |
| Ajuste de Regressores                  | Módulo de Linearização de Variáveis                                                                                                    |  |  |  |  |
| <b>Recursos</b>                        | Simulação de variáveis aleatórias<br>Algoritmo de agrupamento de dados - K- Médias<br>Análise de variância - Tabela ANOVA<br>Análise de componentes principais<br>Módulo de resíduos da variável<br>Distância de Cook |  |  |  |  |
| Tamanho da Amostras e Variáveis        | Limitado a memória do computador                                                                                                    |  |  |  |  |
| Importação de Modelos                  | Modelos gerados pelos aplicativos SisRen, Sisdat e<br><b>SisReg Windows</b>                                                                                                    |  |  |  |  |
| NRR 14.653-2                           | Módulo de Fundamentação<br>Adequação integral às obrigatoriedades e sugestões<br>da norma.<br>Apresentação do Quadro de Fundamentação                                                                                 |  |  |  |  |
| Relatórios                             | Estruturação do laudo descritivo, incluindo tabelas<br>e gráficos                                                                                                    |  |  |  |  |
| Demais Características                 | Permite desabilitar dados no módulo de residuos e<br>exibir variaveis<br>Maior precisão no cálculo do intervalo de confiança                                                                                          |  |  |  |  |

Figura 2 - Características resumida do software SisDEA.

Fonte: Pelli Sistemas (2015)

Fonte: Pelli Sistemas (2015)

Na figura 2 é o resumo e as características do Software SisDEA a pesquisa feita de acordo com a NBR 14.653 – 1 Avaliação de Bens imóveis, foi adquirido 25 dados para a amostra a serem utilizadas no modelo no SISDEA, o software incorpora diversas metodologias para a análise de dados, incluindo regressão linear e não linear, o que permite ajustar modelos matemáticos às variáveis do mercado imobiliário. Isso ajuda a entender melhor a influência de cada característica de um imóvel no seu valor de mercado. O SisDEA oferece técnicas de simulação de Monte Carlo e algoritmos de agrupamento de dados, como K-Médias, para otimizar o ajuste dos regressores nos modelos estatísticos.

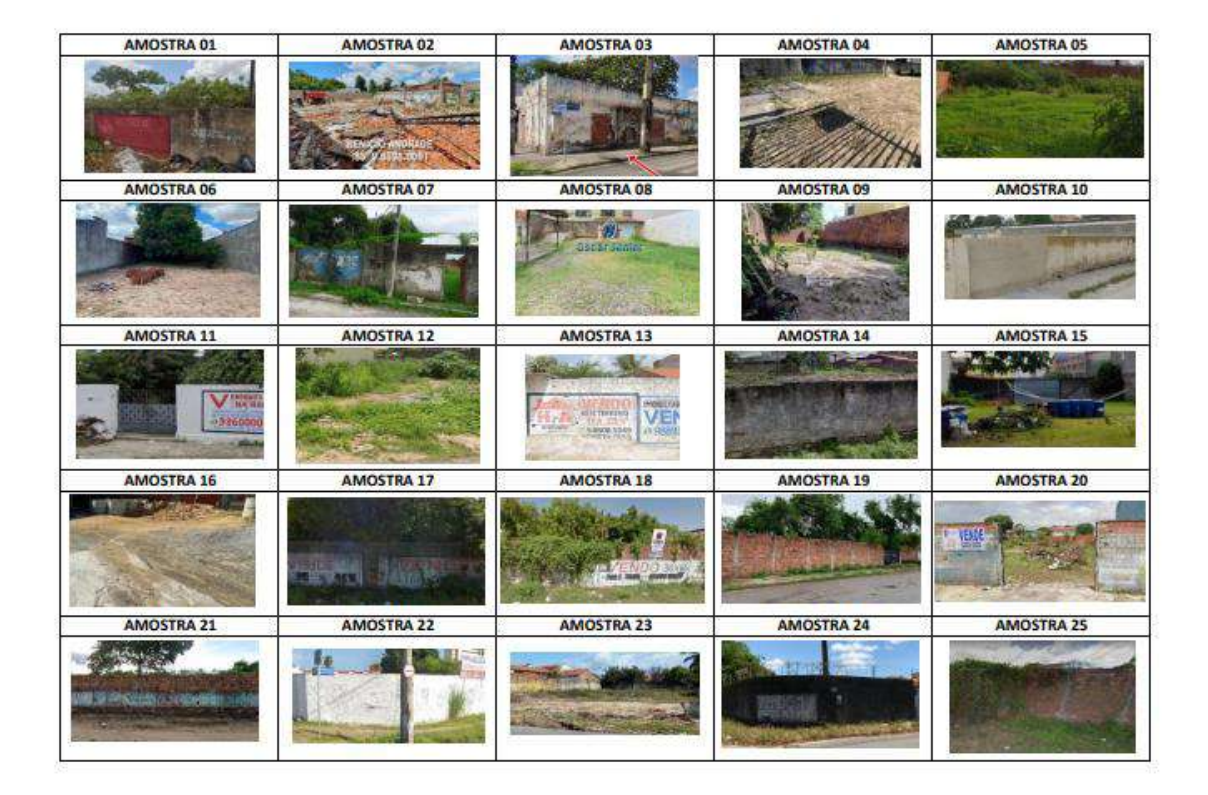

Figura 3 - Amostras utilizadas no SISDEA

Fonte: O Autor (2023)

De acordo com a figura 3, a pesquisa foi realizada e inserida na planilha Excel com os dados coletados para ser acrescentado no SISDEA para montar o modelo estatístico do laudo de avaliação (Figura 3). São amostras que trazem opções de áreas sem benfeitorias, próximas ao imóvel avaliando, esquina e a corredores de atividades próximas ao Shopping. De acordo com as variáveis adotadas (Esquina e Corredor Comercial), podemos analisar o comportamento de valores comercializados em torno do imóvel avaliando.

'

| Endereco                                                               | Bairro/Distrito | CEP       | <b>IDHB</b> | Area Total | Valor por m <sup>e</sup> | Valor total                | Esquina | Corredor<br>Comercial |
|------------------------------------------------------------------------|-----------------|-----------|-------------|------------|--------------------------|----------------------------|---------|-----------------------|
| Rua Suécia esquina com Rua<br>Fagundes Varela                          | <b>Itaperi</b>  | 60714-140 | 0.3684      | 5010.00    | R\$<br>998.00            | R\$ 5,000.000.00           | Sim     | Não                   |
| Rua Afonso Lopes                                                       | Itaperi         | 60742-675 | 0.3684      | 864.00     | R\$<br>1,388.89          | R\$ 1,200,000.00           | Não     | Não                   |
| Avenida Bernardo Manuel, 8663                                          | taperi          | 60540-256 | 0.3684      | 343.00     | R\$<br>1.457.73          | R\$ 500,000.00             | Sim     | Sim                   |
| Avenida Bernardo Manuel                                                | Itaperi         | 60714-220 | 0.3684      | 1305.00    | R\$<br>1.149.43          | R\$ 1,500,000.00           | Não     | Sim                   |
| Rua Acapulco                                                           | Itaperi         | 60714-270 | 0.3684      | 1632.00    | R\$<br>520.83            | R\$ 850.000.00             | Não     | Não                   |
| Terreno em Serrinha                                                    | Serrinha        | 60741-280 | 0.2829      | 436.00     | R\$<br>917.43            | R\$400,000.00              | Não     | Não                   |
| Terreno em Serrinha                                                    | Serrinha        | 60740-150 | 0.2829      | 2376.00    | R\$<br>589.23            | R\$<br>1,400.000.00        | Não     | Não <sup>1</sup>      |
| Rua B atrás do Shopping Alvoredo                                       | Itaperi         | 60761-235 | 0.3684      | 438.00     | R\$<br>799.09            | R\$<br>350.000.00          | Não     | Não                   |
| Rua Capitão Pinto Mesquita, 320                                        | Itaperi         | 60714-145 | 0.3684      | 260.00     | 1.384.62<br>R\$          | R\$<br>360.000.00          | Não     | Não                   |
| Rua Inglaterra, 322                                                    | Itaperi         | 60714-150 | 0.3684      | 1,023.00   | 1,075.27<br>R\$          | R\$<br>1.100.000.00        | Não     | <b>Não</b>            |
| Rua Primeiro de Janeiro                                                | <b>Itaperi</b>  | 60714-180 | 0.3684      | 2.950.00   | 779.66<br>R\$            | R\$<br>2.300.000.00        | Não     | Não                   |
| Rua Betel esquina com Rua do<br>Tamarindo                              | Itaperi         | 60714-230 | 0.3884      | 726.00     | R\$<br>644.63            | R\$<br>468.000.00          | Sim     | Não                   |
| R. Bom Jesus dos Aflitos                                               | Mondubim        | 60714-222 | 0.2328      | 363.00     | R\$<br>800.00            | R\$<br>290.400.00          | Não.    | Não <sup>®</sup>      |
| Rua Itaboral esquina com Rua<br>Professor Moreira de Souza             | Passaré         | 60861-830 | 0.2247      | 2,800.00   | R\$<br>707.14            | R\$<br>1,980,000.00        | Sim     | Não                   |
| Rua Belos Portos                                                       | Passaré         | 60862-280 | 0.2247      | 810.00     | 407.41<br>R\$            | R\$<br>330.000.00          | Não     | Não                   |
| Rua General Onofre esquina com<br>Rua Gastão Justa                     | Mondubim        | 60762-170 | 0.2328      | 717.00     | 1.255.23<br>R\$          | R\$<br>900.000.00          | Sim     | Não.                  |
| Avenida Heróis do Acre esquina<br>com Rua dos Jatobás                  | Passaré         | 60743-760 | 0.2247      | 2948,00    | RS<br>999.66             | R\$<br>2.947.000.00        | Sim     | Sim                   |
| Rua dos Sabiás                                                         | Passaré         | 60743-830 | 0.2247      | 2376.00    | R\$<br>559.76            | <b>R\$</b><br>1:330.000.00 | Não     | Não <sup>®</sup>      |
| Rua São Cipriano esquina com Rua<br>Professor Moreira de Souza         | Passaré         | 60861-780 | 0.2247      | 1254.00    | R\$<br>598.09            | RS<br>750.000.00           | Sim     | Não                   |
| Rua 3 (C) Arvoredo)                                                    | Mondubim        | 60752-330 | 0.2328      | 2880.00    | 1.000.00<br>R\$          | <b>R\$</b><br>2,880,000.00 | Não     | Não <sup>1</sup>      |
| Avenida Juscelino Kubitschek<br>esquina com Rua São Tomaz de<br>Aquino | Passaré         | 60861-634 | 0.2247      | 2300.00    | 1.391.30<br>R\$          | R\$<br>3.200.000.00        | Sim     | Sim.                  |
| Rua General Onofre esquina com<br>Rua Godolfredo Maciel                | Mondubim        | 60762-170 | 0.2328      | 4047.00    | 1.976.77<br>R\$          | R\$<br>8.000.000.00        | Sim     | Sim                   |
| Rua Olimpio de Noronha                                                 | Mondubim.       | 60761-580 | 0,2328      | 1756,00    | RS<br>512,53             | R\$<br>900.000,00          | Não     | Não                   |
| Rua das Carnaúbas, 580                                                 | Passaré         | 60743-780 | 0.2247      | 2376.00    | R\$<br>799.66            | R\$<br>1.900.000.00        | Sim     | <b>Não</b>            |
| Rua G                                                                  | Mondubim        | 60767-380 | 0.2328      | 392.00     | R\$<br>765.31            | <b>RS</b><br>300.000.00    | Não     | Não.                  |

Fonte: elaborado pelo autor (2023).

Portanto, a aplicação do SISDEA aliada à metodologia empregada neste estudo de caso demonstra um caminho promissor para profissionais da área de avaliação de imóveis, assim de acordo com a figura 4, a abordagem cuidadosa na escolha dos imóveis fictícios e a minuciosa coleta de dados são fundamentais para garantir resultados confiáveis. Além disso, a utilização do software SISDEA Windows se mostra uma ferramenta robusta e eficaz na construção e análise dos modelos de regressão. Dessa forma, o estudo reforça a importância de uma abordagem científica e técnica na avaliação de imóveis, contribuindo para a precisão e confiabilidade dos laudos de avaliação.

## <span id="page-31-0"></span>4.2. AVALIAÇÃO DA PERCEPÇÃO DOS PROFISSIONAIS SOBRE O USO DO SISDEA

Para esta etapa foi aplicada uma coleta de dados através de uma entrevista semiestruturada aplicada a profissionais da área de avaliação de imóveis. Os profissionais poderiam ou não possuir familiaridade com o software SISDEA.

Para a realização da pesquisa, foram feitas as perguntas:

. A quanto tempo você trabalha com avaliação de imóveis?

2. Que softwares, ferramentas ou métodos você utiliza para avaliação de imóveis na sua atuação?

3. Quais as suas percepções positivas quanto ao uso do SISDEA para avaliação de imóveis quando comparado com outros métodos?

4. Quais as suas percepções negativas quanto ao uso do SISDEA para avaliação de imóveis quando comparado com outros métodos?

Foi elaborada uma entrevista com 10 profissionais de engenharia de avaliação, com uma média de 10 anos de atuação no mercado.

## <span id="page-32-0"></span>**5 RESULTADOS E DISCUSSÕES**

## <span id="page-32-1"></span>5.1 APLICAÇÃO DO SISDEA PARA ANÁLISE DE UM IMÓVEL

Com base na pesquisa e estudo realizado, é incontestável afirmar que a aplicação do software SisDEA se revela altamente eficaz na elaboração de Laudos de Avaliação de Imóveis, sempre em estrita conformidade com as normativas NBR 14.653 – 1 e NBR 14.653 – 2. Ressalta-se, contudo, que todo esse processo demanda uma pesquisa e investigação minuciosa para adquirir dados sólidos, essenciais para obter uma avaliação precisa e satisfatória do bem em questão.

A Figura 4 ilustra a coleta de dados e a marcação de pontos no Google Earth, ferramenta que confere precisão à amostra utilizada nos laudos de avaliação. Os dados coletados são aprimorados com a inserção de marcadores no Google Earth, o que permite a análise da distância entre os terrenos e o imóvel em avaliação, assegurando que as amostras estejam em conformidade.

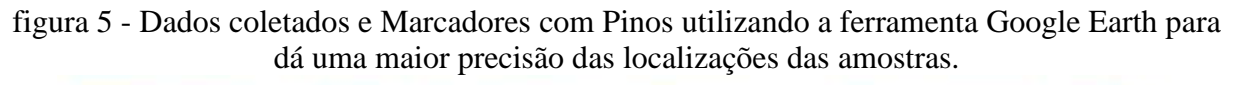

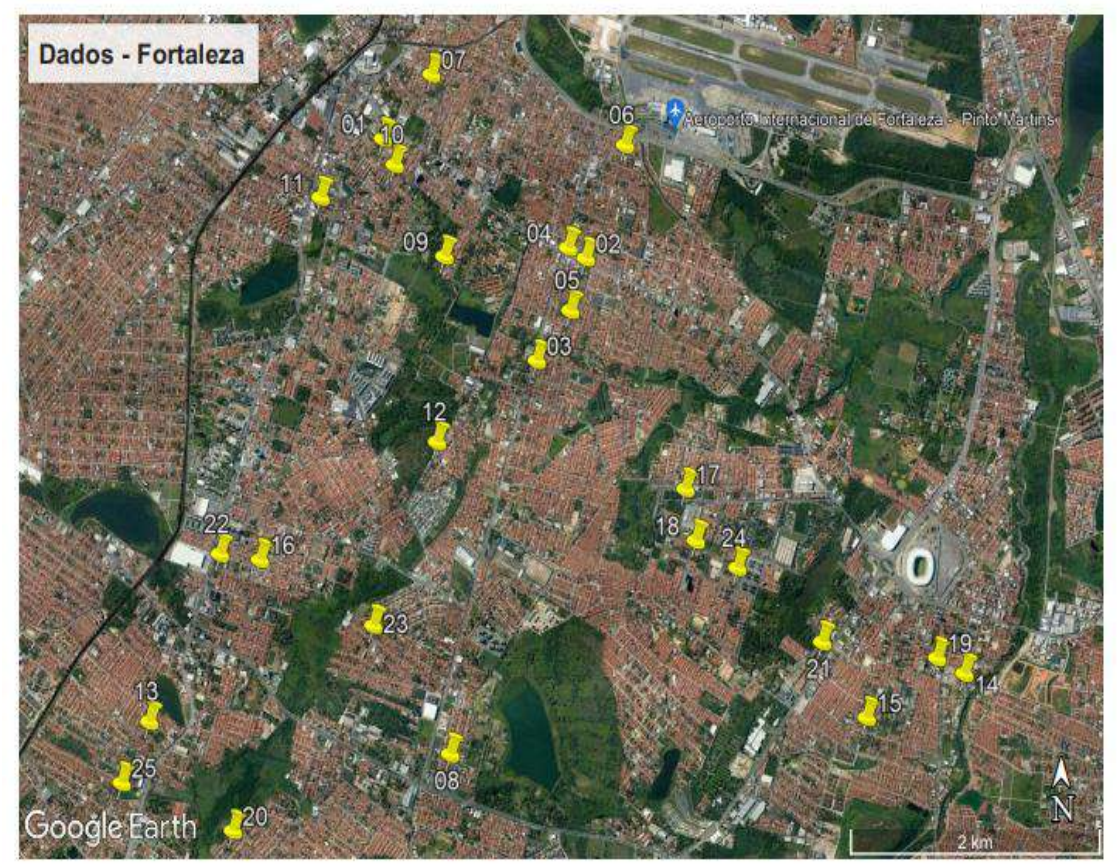

Fonte: Google Earth (2023).

Os dados coletados serão acrescentados os pinos para localização via google Earth para poder analisar a distância dos terrenos ao imóvel avaliando, para certificar que as amostras são validas conforme figura 5, pretende-se obter um Modelo de Relatório Estatístico gerado pelo SISDEA, após o software efetuar os cálculos de acordo com as amostras coletadas. As tabelas são geradas pelo modelo de relatório do software SisDEA em formato PDF, Word e Excel segue abaixo.

Figura 6 - Relatório Estatístico: Regressão Linear com as Informações Básicas para ser preenchidas para sair no modelo de laudo de Avaliação.

#### Relatório Estatístico - Regressão Linear

#### $1)$ **INFORMAÇÕES BÁSICAS:**

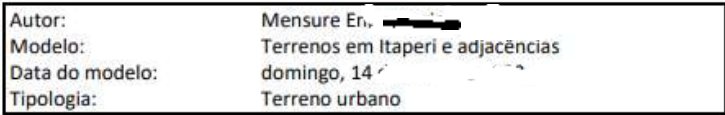

Fonte: elaborado pelo autor (2023).

Assim, a Figura 6 demonstra em forma de regressão linear sobre as informações a serem preenchidas para conter na avaliação, assim, devem conter o autor, o modelo, a data e a tipologia referentes aos locais para serem avaliados.

Figura 7 - Dados coletados e Quantidades de variáveis utilizadas no modelo estatístico.

#### $2)$ **INFORMAÇÕES COMPLEMENTARES:**

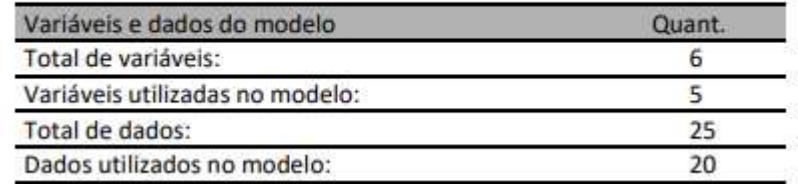

Fonte: elaborado pelo autor (2023).

De acordo com a análise e coleta, conforme a Figura 7, foram identificadas 6 variáveis, no entanto foram utilizados apenas 5, de modo que obteve 25 dados totalizados, no entanto foram analisados e utilizados no trabalho apenas 20.

Figura 8 - Descrição das Variáveis a serem utilizadas no modelo estatístico.

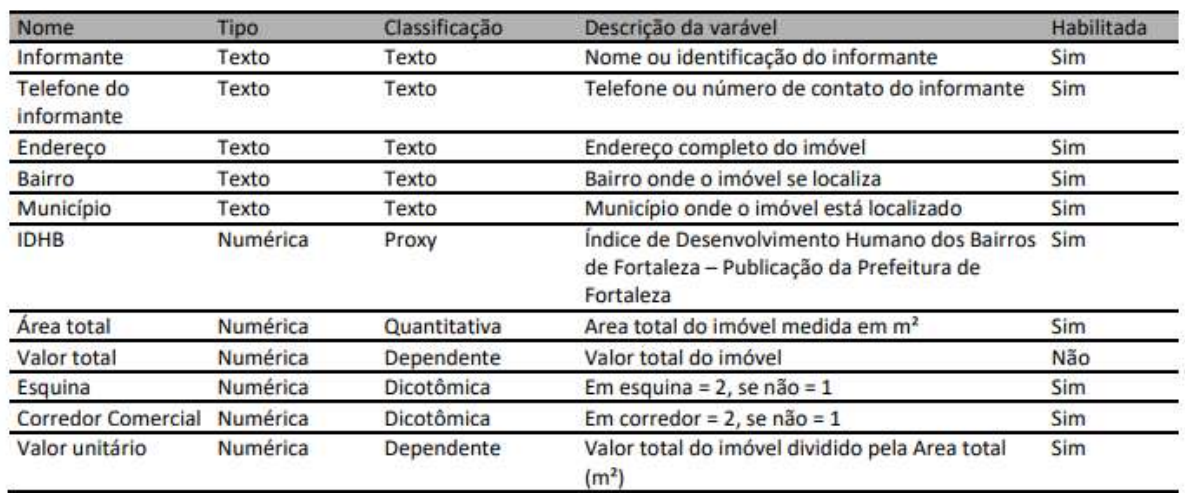

#### **DESCRIÇÃO DAS VARIÁVEIS:**  $3)$

Fonte: elaborado pelo autor (2023).

De acordo com a descrição de cada variável na figura 8:

- I. O informante é o responsável pela informação dada da amostra a ser analisada.
- II. O telefone do informante é o contato telefônico da amostra coletada.
- III. O endereço é o logradouro da amostra as ser analisada.
- IV. O Bairro é bairro onde foi coletada a amostra.
- V. O município é a cidade ou distrito onde foi coletada a amostra.

Figura 9 - Tabela com as Estatísticas Descritivas

#### **ESTATÍSTICAS DESCRITIVAS:**  $4)$

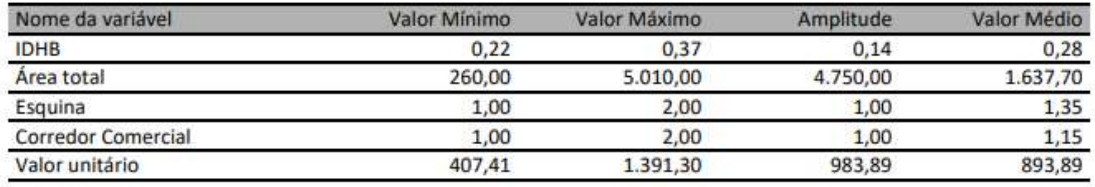

Fonte: elaborado pelo autor (2023).

A figura 9 explica sobre as descrições das variáveis, pois, essas informações que consta no programa são relevantes para adicionar informações sobre o imóvel e constar suas variáveis.

O IDHB – Indice de desenvolvimento Humano do Brasil, dá como referência os valores de coeficientes de crescimento econômico de cada região (Renda Bairro do Atlas Brasil 2000).

A Área Total é o tamanho da amostra que o mercado tem disponível para ser utilizado como referência a análise.

A Esquina é uma variável utilizada para agregar um valor a amostra por possui duas frentes ou mais. Assim comercialmente tem um potencial maior para comercio.

O Corredor Comercial é uma variável importante pois é ela que dá a localização das amostras com o potencial econômico de cada dado acrescentado.

No Valor unitário é a referência do cálculo da divisão do valor do imóvel ser ofertado pelo tamanho da amostra acrescentada.

 De acordo com as variáveis, as estatísticas descritivas resultaram em um IDHB de valor mínimo 0,22, máximo de 0,32, amplitude de 0,14 e valor médio de 0,28. A área total com valor mínimo de 260,00, máximo de 5,010,00 com amplitude de 4,750,00 e valor médio de 1,637,70.

 A esquina com valor mínimo de 1,00, máximo de 2,00, amplitude de 1 e valor médio de 1,35. O corredor comercial de valor mínimo de 1,00, máximo de 2,00, amplitude 1,00 e valor médio de 1,15. Respectivamente o valor unitário é de 407,41, máximo de 1,391,30, amplitude de 983,98 e valor médio de 839,89.

Figura 10 - Tabela com os Coeficientes de Correlação, Determinação e Estatística.

COEFICIENTES DE CORRELAÇÃO, DETERMINAÇÃO E ESTATÍSTICA F: 5)

| Estatísticas do modelo       | Estatística           |  |  |
|------------------------------|-----------------------|--|--|
| Coeficiente de correlação:   | 0.8030894 / 0.8030894 |  |  |
| Coeficiente de determinação: | 0.6449526             |  |  |
| Fisher - Snedecor:           | 6.81                  |  |  |
| Significância do modelo (%): | 0.25                  |  |  |

Fonte: elaborado pelo autor (2023).

Na Figura 10 mostra um Coeficiente de Correlação de 0,803, aproximadamente. O valor indicado é razoavelmente próximo de 1, o que mostra uma boa dependência linear entre as variáveis, uma boa força nas relações entre as variáveis independentes e a variável dependente.

Além disso, podemos verificar que o valor do Coeficiente de Determinação é de, aproximadamente, 0,8, ou seja, 80% do valor de avaliação é explicado pela equação ajustada de regressão de acordo com o coeficiente de correlação é um valor que varia de -1 a +1. Quanto mais próximo de um, em módulo, maior será a dependência linear entre as variáveis e quanto mais próximo de zero, menor será esta dependência (DANTAS, 2005).

Segundo Gujarati (2004), é esse valor que mostra a força das relações entre as variáveis independentes e a variável dependente, representado pela letra "r". A análise das correlações entre cada uma das variáveis independentes e a variável dependente permite verificar, pelo seu sinal, se ela aumenta ou diminui o valor do imóvel. Além disso, pela magnitude do coeficiente, é possível saber quanto uma variável contribui no valor do imóvel.

É um parâmetro que nos permite concluir que o ajuste de um modelo é melhor que o outro, mas não é determinante do estudo, pois não permite conclusões definitivas sobre o modelo utilizado (GONZÁLEZ,2003).

Figura 11 - Tabela com as Normalidades dos Resíduos.

#### **NORMALIDADE DOS RESÍDUOS:** 6)

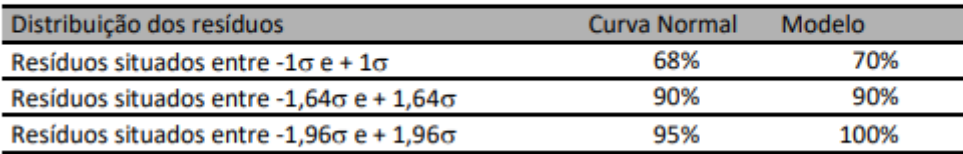

Fonte: elaborado pelo autor (2023).

Na figura 11 na primeira análise, pode-se fazer a verificação desta hipótese observando-se o intervalo abrangido pelos resíduos padronizados (ei\*), encontrados dividindose cada resíduo (ei) pelo desvio-padrão do modelo(s), uma vez que, em uma distribuição normal, 68% destes resíduos estão no intervalo [-1;+1], 90% entre [-1,64;+1,64] e 95% entre [- 1,96;+1,96] (DANTAS,2005).

Um histograma dos resíduos apresentando simetria e formato parecido com o da curva normal, é um indicador a favor da hipótese de normalidade do erro. Contudo, o gráfico normal dos resíduos é o que fornece melhores informações neste sentido (DANTAS, 2005).

A teorização estatística exige que os resíduos padronizados dos elementos diferença entre valor estimado pela equação de regressão e o valor observado no campo, dividida pelo desvio padrão total da amostra) sigam a distribuição normal de Gauss (DANTAS, 2005).

Se isso ocorrer, será um grande indício de que a equação de regressão explica bem a variação de preços na região.

Figura 12 - Tabela com Outliers do Modelo de Regressão

#### $7)$ **OUTLIERS DO MODELO DE REGRESSÃO:**

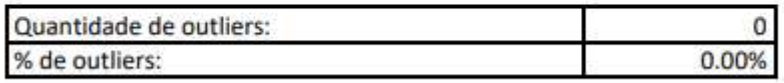

Fonte: elaborado pelo autor (2023).

Na Figura 12 entende-se por outlier um dado que contém grande resíduo em relação aos demais que compõem a amostra, podem ser detectados através da análise gráfica dos resíduos padronizados e seus valores ajustados correspondentes (DANTAS,2005).

Figura 13 - Tabela com Análise da variância e Equação de Regressão/ Função Estimativa.

#### **ANÁLISE DA VARIÂNCIA:** 8)

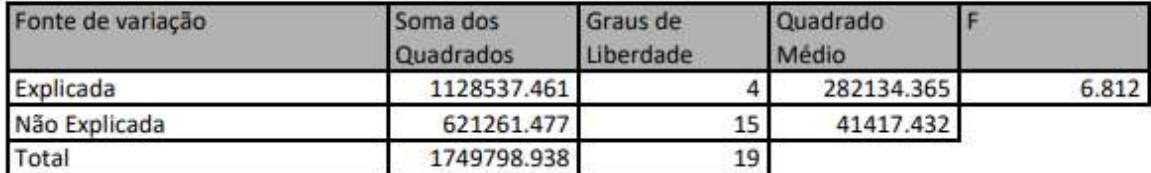

Fonte: elaborado pelo autor (2023).

Na figura 13 a Análise da Variância vai depender da transformação da variável dependente. Os valores estão zerados na formatação com duas casas decimais, mas se verificar melhor irá perceber que a variável dependente está transformada e os valores não são, na verdade, zeros. O resultado da significância é que deve ser utilizado como parâmetro para adequação do modelo (PELLI, 2003).

Figura 14 - Equação de Regressão e Função Estimativa.

#### EQUAÇÃO DE REGRESSÃO / FUNÇÃO ESTIMATIVA (moda, mediana e média): 9)

Valor unitário = -712.4085456 +3287.844398 \* IDHB -0.1270575491 \* Área total +391.4914333 \* Esquina +310.66124 \* Corredor Comercial

Fonte: elaborado pelo autor (2023).

Nas figuras 14 nesta etapa é analisada a influência de cada variável independente no resultado da equação, este procedimento, segundo Pelli (2003), é fundamental para a comprovação das hipóteses formuladas. Esta análise deve ser realizada com a verificação gráfica e análise crítica do comportamento do valor obtido com a evolução de cada variável independente. O software utilizado testa e disponibiliza, na última coluna, a variação percentual no resultado da equação quando a variável da linha correspondente sofre uma variação positiva de 10% de sua amplitude em torno do seu valor médio.

Figura 15 - Tabela com os Testes de Hipóteses e Correlações Parciais Isoladas.

#### $10)$ TESTES DE HIPÓTESES (significância dos regressores):

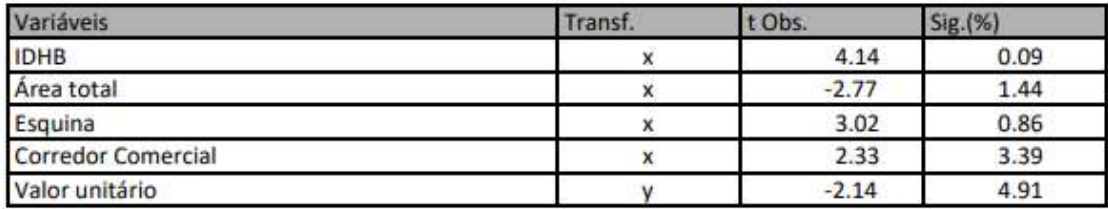

#### $11)$ **CORRELAÇÕES PARCIAIS ISOLADAS:**

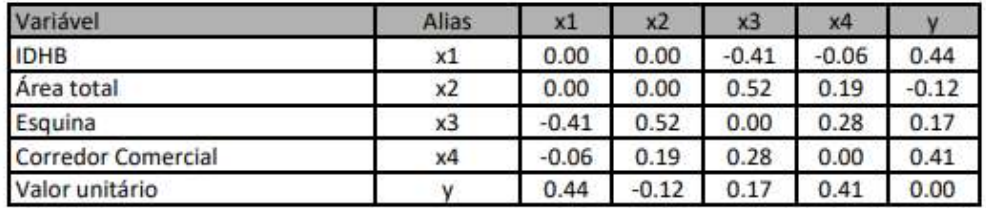

Fonte: elaborado pelo autor (2023).

Na Figura 15 - o Teste das Hipóteses, a variável esquina está apresentando na coluna do Crescimento Não Linear - 41%, na Variável Valor Unitário está apresentando nessa mesma coluna (Crescimento Não Linear) 44% e na variável corredor Comercial -0,06% (PELLI, 2003).

Figura 16 - Tabela com a Correlações Parciais Influência

#### **CORRELAÇÕES PARCIAIS INFLUÊNCIA:** 12)

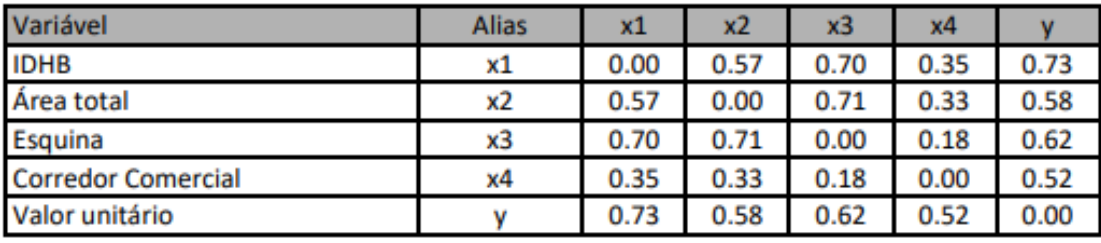

Fonte: elaborado pelo autor (2023).

Na figura 16 a Tabela de Correlação Parcial de Influência fala que uma ou mais variáveis externas é controlada. A correlação parcial é especialmente importante no contexto da pesquisa em psicologia, na qual raramente a relação entre duas variáveis acontece sem a influência de outras variáveis (PELLI, 2003).

Figura 16 - Tabela de Residuos da Regressão e Distancia de Cook.

#### $13)$ TABELA DE RESÍDUOS DA REGRESSÃO E DISTANCIA DE COOK

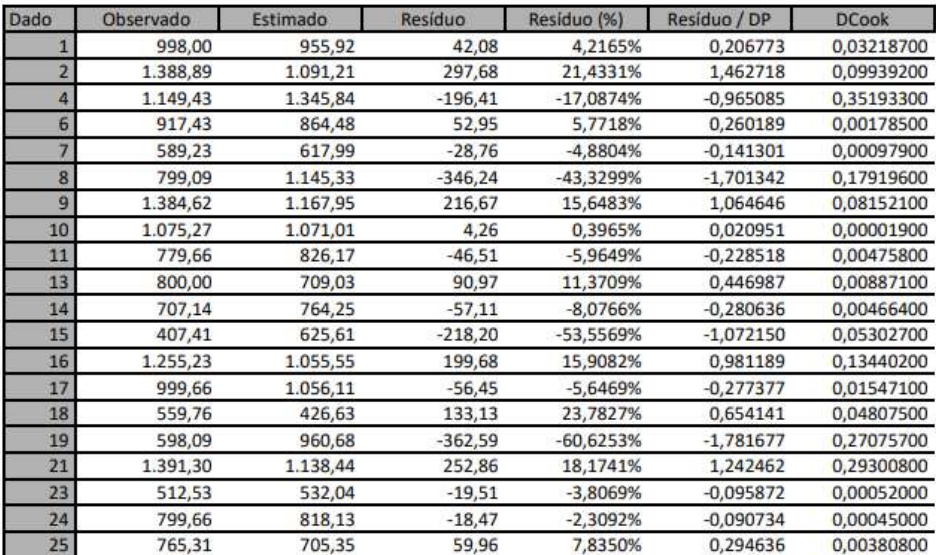

Fonte: Elaborado pelo autor (2023).

Na Figura 16 mostra os resíduos relativos referente a diferença entre os valores observados estimados na regressão linear da amostra com 25 dados. A Tabela de Resíduos da Regressão e Distância de Cook é uma ferramenta fundamental para avaliar a confiabilidade e precisão do modelo de regressão empregado neste estudo.

Nela, encontramos informações cruciais qu Ao observarmos a tabela, destacam-se algumas tendências notáveis: a observação 4 apresenta um resíduo negativo considerável, indicando uma subestimação do valor observado pelo modelo. A observação 15, por sua vez, exibe um resíduo muito alto em termos percentuais, sugerindo que o modelo enfrenta dificuldades em prever esse valor com precisão.

A observação 17 se destaca por ter um resíduo percentual bastante elevado e uma Distância de Cook considerável, o que indica que ela pode ter uma influência significativa sobre o modelo e nos auxiliam na compreensão do desempenho do modelo.

Figura 17 - Graficos de Aderência e de Residuos da regressão.

## 14) GRÁFICOS DE ADERÊNCIA E DE RESÍDUOS DA REGRESSÃO:

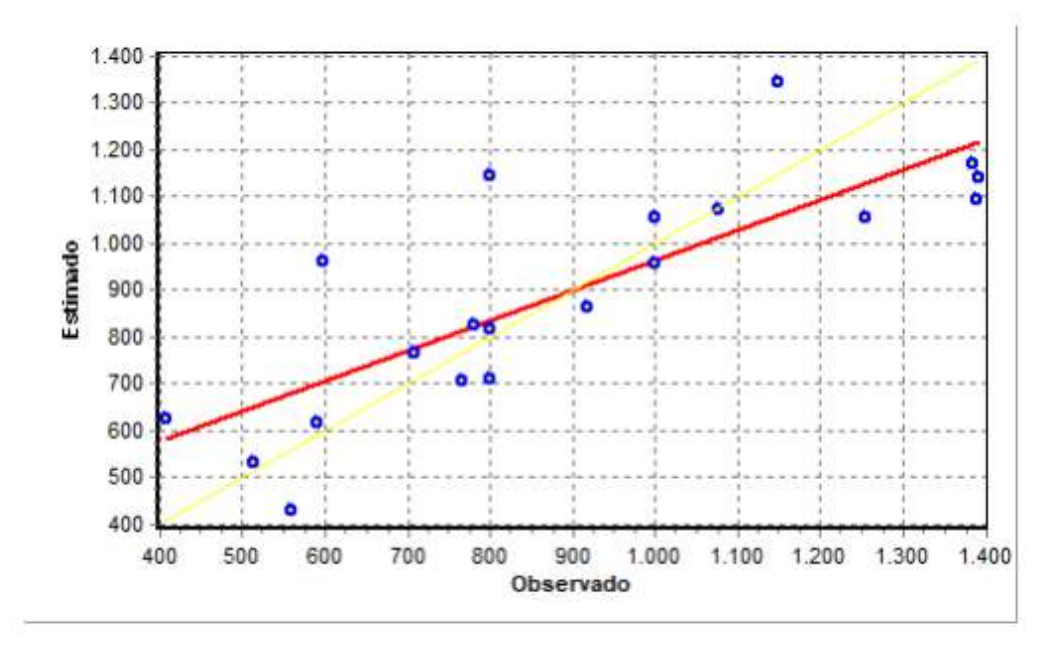

Aderência Observado x Estimado - Regressão Linear na forma direta

Fonte: elaborado pelo autor (2023).

A aderência pode ser vista por meio do Gráfico da figura 17 com os valores estimados pelo modelo em função dos valores da variável dependente de cada amostragem. Quanto mais os pontos se aproximam da reta de referência (bissetriz), conforme Gráfico, melhor foi o ajuste do modelo (equação da regressão escolhida pelo usuário, que dá a variável dependente em função das independentes) aos dados (GUJARATI, 2004).

Figura 18 - Gráfico de Resíduos da Regressão linear.

Resíduos da Regressão Linear

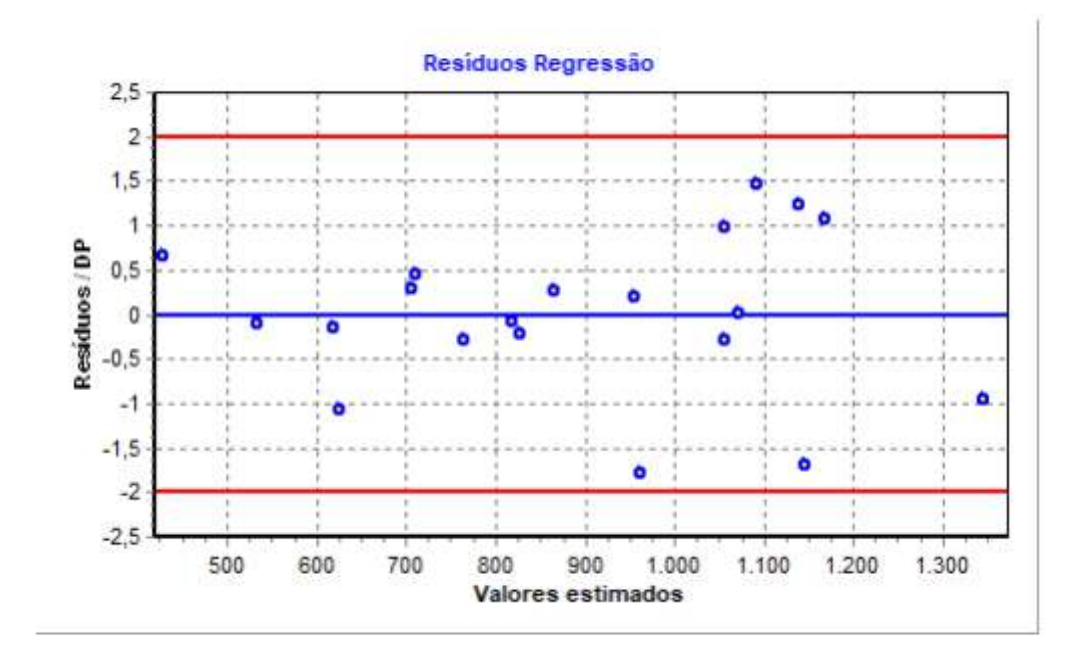

Fonte: elaborado pelo autor (2023).

Na figura 18 o gráfico mostra que não há pontos que contenham grande resíduo em relação aos demais que compõem a amostra. Além disso, nota-se que o modelo é homocedástico, já que os pontos estão distribuídos aleatoriamente em torno de uma reta horizontal que passa pela origem, sem nenhum padrão definido, sendo um indicador favorável à aceitação da hipótese de variância constante para um possível erro. Amostras que saiam da região entre as linhas vermelhas devem ser retiradas para não trazer discrepâncias a análise final.

Figura 19 - Resultado Final do modelo do gerado pelo SISDEA para a avaliação do imóvel avaliando.

### 16) ESTIMATIVAS DE VALORES:

·Imóvel avaliando:

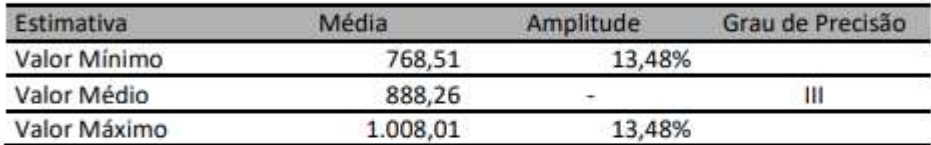

Dados do imóvel avaliando:

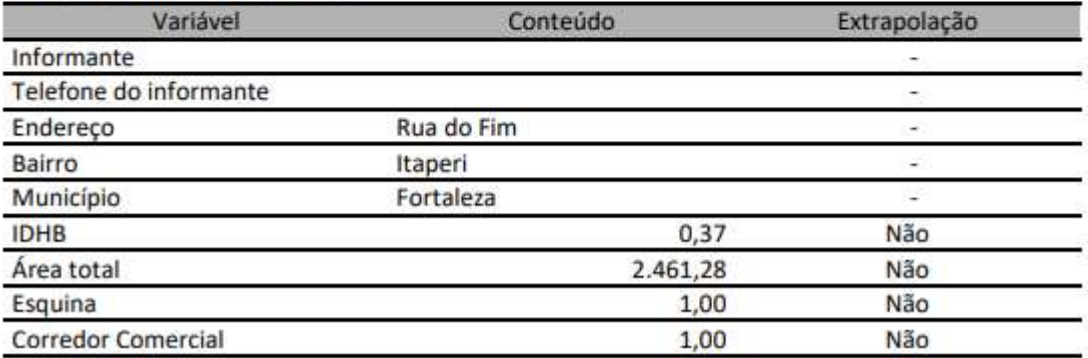

Fonte: elaborado pelo autor (2023).

 A estimativa média do valor para o imóvel avaliado é de 888.26, com uma amplitude de 13.48% entre o valor máximo (1,008.01) e o mínimo (768.51), indicando a variação esperada nos valores de mercado para propriedades semelhantes na região (figura 19).

No que se refere aos detalhes do imóvel, observa-se que não há informações disponíveis sobre o informante ou seu telefone. O imóvel está localizado na "Rua do Fim", no bairro "Itaperi", em Fortaleza, com um Índice de Desenvolvimento Humano dos Bairros (IDHB) de 0.37, sugerindo espaço para melhorias no desenvolvimento da área.

A área total do imóvel é de 2,461.28 metros quadrados. Além disso, o imóvel não está situado em uma esquina e tampouco está localizado em um corredor comercial. Esses dados proporcionam uma visão abrangente do imóvel avaliado, englobando sua localização, características e o contexto socioeconômico da região, sendo cruciais para uma avaliação precisa e abrangente do valor do imóvel.

A ABNT NBR 14653-1 é uma norma técnica brasileira desenvolvida pela Associação

Brasileira de Normas Técnicas (ABNT). Ela estabelece os procedimentos e critérios para a realização de avaliações de imóveis urbanos, fornecendo diretrizes para profissionais da área, como engenheiros, arquitetos e corretores de imóveis.

Essa norma é essencial para garantir a precisão e a consistência nos processos de avaliação, promovendo a transparência e a confiabilidade nos resultados obtidos. Ao seguir as diretrizes da ABNT NBR 14653-1, os profissionais contribuem para a padronização e a qualidade dos serviços de avaliação de imóveis no Brasil. A última revisão dessa norma foi realizada em 2019, refletindo a evolução e as boas práticas no campo da avaliação imobiliária.

Figura 20 - Dados acrescentados no SisDEA para confeccionar um Modelo Estatístico.

|                 |                                   | Modelo                 | $-9 - 3 - 9$<br>Exibir:<br>Variáveis<br>Editar                                        | Dados:  | Ferramentas                                                                                         | Graficos                     | SisDEA Windows - [SisDEA1:2]                                                  |                                                        | $\times$<br>a<br>OppSes: ke = 8 > |
|-----------------|-----------------------------------|------------------------|---------------------------------------------------------------------------------------|---------|----------------------------------------------------------------------------------------------------|------------------------------|-------------------------------------------------------------------------------|--------------------------------------------------------|-----------------------------------|
| Editar<br>Dados |                                   | dados" dados           | Incluir. Excluir Operar Reconsiderar Decabilitan<br>Dados<br>dadot<br>dados<br>Dados. |         | Adicionar A Plabilitat<br>C brotain - PI Abustican<br>@ Desabritar Bloco de Notas<br>Bloco de Notas | <b>Planilhas</b>             | 血毛<br>Modelos Modelos<br>Planilhas<br>do MS Excel SisReN SisPlanV<br>Exportar | $\bullet$<br>Modeles<br>do MS Excel SisReN<br>Importar |                                   |
|                 |                                   | Telefone do informante |                                                                                       |         |                                                                                                    |                              |                                                                               |                                                        |                                   |
|                 |                                   | <b>Da., O O</b>        | Enderego                                                                              |         | Conolemento                                                                                         | Bairro                       | informante                                                                    | Telefone do informante                                 | <b>R H</b> Hil Resultation RNA )  |
| ı               |                                   | M                      | Flua Francisco Augusto Gondini                                                        |         |                                                                                                    | Barra                        | <b>Bete Flangs Corretors</b>                                                  | (88) 98187-1778                                        |                                   |
| 2               |                                   | W                      | Flux Mancel Mortero, 27                                                               |         |                                                                                                    | Barra                        | CRI - Rede de Ingbilatas                                                      | (85) 99699-2233                                        |                                   |
|                 | Rua Raimundo Bala, 252<br>V       |                        |                                                                                       |         | Centro.                                                                                             | <b>Bete Flampe Corretora</b> | (88) 98187-1778                                                               |                                                        |                                   |
|                 | File Maup Cavalcante, 590<br>m    |                        |                                                                                       | Central |                                                                                                    | AIRTON FERNANDES             | (85) 3260-5358                                                                |                                                        |                                   |
| я               |                                   | w                      | Filip Benedita Miquel dos Santos: 101                                                 |         |                                                                                                    | Vicesa                       | Francische C                                                                  | (88) 99683-4474                                        |                                   |
|                 | Rua Francisco augustinho 555<br>s |                        |                                                                                       | Centro  |                                                                                                    | <b>JRNS</b>                  | (88) 99375 0022                                                               |                                                        |                                   |
|                 |                                   |                        | RUAJOAD DANIEL 1320                                                                   |         | Centra                                                                                              |                              | Falcão                                                                        | e.                                                     |                                   |
| я               |                                   | V.                     | My Joaquim Cristoriomo 1151 - Fortim CE                                               |         |                                                                                                    | Centro                       | Micuel Angela Guimarães                                                       | (17) 98230-8866                                        |                                   |
| -S              |                                   | <b>V</b>               | Fili Rua babel Montero, S/N                                                           |         |                                                                                                    | Barra                        | Francisco Ricardo de Souza Araujo                                             | (85) 99991-0016                                        |                                   |
| 10              |                                   |                        | F. Flamundo Guroel Maia, 587                                                          |         |                                                                                                    | Centro                       | Fortm mobilière                                                               | (88) 98175-7426                                        |                                   |
| 11              |                                   | R                      | Fixa João de Baca, 208                                                                |         |                                                                                                    | Pontal de Magaio             | Newcombatvendae                                                               | (85) 99840-3072                                        |                                   |
| 12              |                                   | M                      | Tv São Mouel 31                                                                       |         |                                                                                                    | Pontal de Maceió             | Ba Eletronicoa E Variedades                                                   | (11) 94362-6587                                        |                                   |
| 13              |                                   | <b>RA</b>              | Filia Luz Manna 40                                                                    |         |                                                                                                    | Barra                        | Heber Lim                                                                     | (88) 99239-6626                                        |                                   |
| 14              |                                   |                        | Flue Mitch Abuguerque, S/N (4:491836, -37,789630)                                     |         |                                                                                                    | Vicces                       | Fabio Campos                                                                  | (85) 98878-7700                                        |                                   |
| 15              |                                   | $\sim$                 | Filip Josefina Lopes, 3                                                               |         |                                                                                                    | Pontal de Mapeió             | Robeon Geovani                                                                | (85) 99925-8600                                        |                                   |

Fonte: elaborado pelo autor (2023).

Na figura 20 mostra os dados acrescentados no Software SisDEA, arquivos que contribuíram para a realização da pesquisa e resultados assim obtidos. Os resultados da pesquisa destacam a eficácia do software SisDEA na elaboração de Laudos de Avaliação de Imóveis, em conformidade com as normativas NBR 14.653 – 1 e NBR 14.653 – 2. No entanto, ressalta-se a necessidade de uma investigação meticulosa para obter dados sólidos e garantir uma avaliação precisa.

A utilização do Google Earth para coleta e marcação de pontos contribui para a precisão da amostra. O modelo de relatório estatístico gerado pelo SISDEA é crucial para uma avaliação abrangente e as tabelas resultantes são valiosas na apresentação dos dados. A descrição das variáveis, ilustrada nas Figuras 7 e 8, enriquece o contexto da avaliação. Em

suma, a pesquisa destaca a importância da abordagem criteriosa na coleta e análise de dados, além da conformidade com normativas técnicas como a ABNT NBR 14653-1 (2019), para assegurar a qualidade e confiabilidade dos resultados na avaliação de imóveis.

## 5.2 AVALIAÇÃO PERCEPÇÃO DOS USUÁRIOS QUANTO AO SISDEA

Ao realizar as entrevistas com os avaliadores de imóveis, obtivemos um resultado de 90% de utilização do Software SisDEA, Excel para gerar o produto (Laudo de Avaliação). Utilizando o SISDEA para elaboração das equações de regressão e o Excel para a montagem dos laudos. Preferencialmente é utilizado o método Comparativo Direto de Dados de Mercado, mas quando não é possível, é utilizado o Método Evolutivo ou Involutivo.

Possui uma interface simples de ser utilizada e com seus resultados com boas possibilidades de escolha de modelos conforme percepção do mercado de imóveis avaliados.

Os resultados poderiam ser exportados de maneira mais prática e com melhor apresentação, além disso, alguns pontos que são exigidos pela norma, poderiam ser automaticamente analisados pelo software, como por exemplo, extrapolação de dados. Possíveis desvantagens poderiam incluir a dependência de dados precisos e a necessidade de atualizações frequentes para refletir com precisão as mudanças no mercado imobiliário. Além disso, a curva de aprendizado para utilizar plenamente todas as funcionalidades do SisDEA poderia ser um desafio inicial.

## **6. ENTREVISTA DA PERCEPÇÃO DA UTILIZAÇÃO DO SOFTWARE.**

6.1 Resultado da entrevista com profissionais de engenharia de avalição usuários e não usuários do software SisDEA para avaliação de imóveis.

De acordo com a análise, são as vantagens:

- I. Possui interface simples de ser utilizada e resultados com boas possibilidades de escolha de modelos conforme percepção do mercado do imóvel avaliando.
- II. Facilita o cálculo de regressões lineares múltiplas, o que permite a inferência estatística a partir de uma amostra para que seja possível atingir a predição de uma variável dependente.
- III. Permite uma melhor maneira de determinar o valor médio de um imóvel, pois utilizamos da inferência estatística para isso. Além disso, permite análises mais precisas e rápidas em relação ao comportamento dos dados da amostra coletados, podendo identificar com mais rapidez, por exemplo, dados que se comportam como outliers, e não servem para aquele modelo estatístico.
- IV. Eu utilizo principalmente o SisDEA (Sistema de Avaliação de Imóveis), que oferece uma gama de funcionalidades para análise de dados de mercado, comparação entre propriedades e consideração de fatores econômicos.
- V. O SisDEA é um software que dá agilidade nos cálculos de avaliação.
- VI. Os sistemas avançados podem processar grandes volumes de dados de forma mais rápida e eficiente do que métodos manuais. Seu resultado com avaliações mais rápidas, o que é benéfico tanto para os avaliadores quanto para os proprietários.
- VII. Com o uso de sistemas avançados podemos processar grandes volumes de dados de forma mais rápida e eficiente do que métodos manuais. Resultando em avaliações mais rápidas e precisas.
- VIII. Com a automação podemos reduzir a probabilidade de erros humanos frequentemente associados a métodos manuais de avaliação, o que é crucial para decisões precisas e confiáveis na utilização do software.
	- IX. Utilizando os sistemas avançados podemos projetar rapidamente a mudanças nas condições do mercado imobiliário, garantindo avaliações mais atualizadas e relevantes utilizando a ferramenta.

São desvantagens na utilização:

- I. Poderia receber atualizações quanto a forma de inserção de dados e a implementação de um banco próprio de dados para cada usuário, o que facilitaria a construção de modelos de regressão.
- II. Apesar de trazer muitos pontos positivos, o SisDEA poderia melhorar, principalmente sua interface e suas funcionalidades, deixando-as mais intuitivas e mais simples para o usuário
- III. Os resultados poderiam ser exportados de maneira mais prática e com melhor apresentação, além disso, alguns pontos que são exigidos pela norma, poderiam ser automaticamente analisados pelo software, como por exemplo, extrapolação de dados.
- IV. Possíveis desvantagens poderiam incluir a dependência de dados precisos e a necessidade de atualizações frequentes para refletir com precisão as mudanças no mercado imobiliário. Além disso, a curva de aprendizado para utilizar plenamente todas as funcionalidades do SISDEA poderia ser um desafio inicial.
- V. Falta ainda alguns testes estatísticos, tais como Kolmogorov-Smirnov; Teste de Park e White. Não apresenta os valores de T tabelado e F tabelado.
- VI. A percepções negativas em relação a utilização do SisDEA na avaliação de imóveis podem surgir por vários motivos, falta de precisão na avaliação, falta de transparência nos métodos utilizados, falta de consideração de fatores relevantes como a atualização constante no mercado imobiliário, assim a precisão de atualização frequente nas amostras.
- VII. Na minha opinião tendo um pouco negativa, pois pode depender das circunstâncias específicas e das expectativas em relação ao processo de avaliação e das mudanças do mercado com muita rapidez tendo sempre que atualizar o modelo estatísticos.
- VIII. Falta no SisDEA em seu contexto, seria útil avaliar criticamente sua metodologia, sua precisão e transparência em comparação com outros métodos disponíveis, pois há uma precisão de sempre ter que atualizar para fazer um novo laudo de avaliação
- IX. Na utilização do SisDEA não foi possível o comparativo do tratamento por fatores, uma vez que o tratamento de dados por fatores não predominou como método para homogeneização dos dados utilizados no processo de avaliação de imóveis.

## <span id="page-47-0"></span>**7 CONCLUSÃO**

O presente estudo proporcionou uma visão aprofundada sobre a aplicação do software SisDEA na avaliação de imóveis urbanos, alinhado com as diretrizes normativas estabelecidas pela ABNT, notadamente a NBR 14653-1 e NBR 14653-2. A metodologia contou com um estudo de caso com a aplicação do Software em discussão seguida de uma survey com avaliadores de imóveis sobre as facilidades e limitações do software.

Ficou evidente a relevância crítica da coleta meticulosa de dados e a seleção criteriosa de imóveis fictícios, ressaltando a importância de assegurar resultados confiáveis ao longo do processo de avaliação.

A integração eficaz do Google Earth no procedimento de coleta de dados emergiu como um recurso valioso, destacando como essa ferramenta contribui substancialmente para a precisão das amostras utilizadas nos relatórios de avaliação. A apresentação dos resultados em tabelas e gráficos proporcionou uma compreensão abrangente das estatísticas descritivas, correlações, análise de variância e outros parâmetros críticos.

Além disso, questões fundamentais como a aderência do modelo, identificação de outliers e a influência das variáveis independentes nos resultados foram minuciosamente examinadas. A conclusão é clara: a aplicação conjunta do SisDEA e da metodologia proposta representa um avanço promissor para os profissionais envolvidos na avaliação de imóveis. Isso sublinha, mais uma vez, a importância inegável da conformidade estrita com as normativas técnicas para garantir a precisão e confiabilidade dos laudos de avaliação.

Esse estudo não apenas contribui para o aprimoramento das práticas de avaliação de imóveis, mas também destaca a necessidade contínua de incorporar tecnologias e metodologias inovadoras para impulsionar a precisão e confiabilidade desse campo importante no setor imobiliário.

Este trabalho limitou-se ao estudo do software SISDEA Home para uma tipologia específica de edificação. Sugere-se que estudos futuros comparem a utilização deste software com outros aplicados no mercado de trabalho para elencar os prós e contras de cada.

## **REFERÊNCIAS**

<span id="page-48-0"></span>ASSOCIAÇÃO BRASILEIRA DE NORMAS TÉCNICAS. NBR 14653-1: **Avaliação de bens, Parte 1: Procedimentos gerais**. Rio de Janeiro: 2001.

ASSOCIAÇÃO BRASILEIRA DE NORMAS TÉCNICAS. NBR 14653-2**: Avaliação de bens, Parte 2: Imóveis urbanos**. Rio de Janeiro: 2011.

DANTAS, R. A. **Engenharia de Avaliações – Uma Introdução à Metodologia Científica**. São Paulo: Ed. PINI, 2001.

ENGENHARIA, Pelli Sistemas**. Software SisDea Windows.** Santa Tereza, 2015.

GONZÁLEZ, M. A. S**. Metodologia de Avaliação de Imóveis**. Novo Hamburgo: SGE, 2003.

GUJARATI, D.N**. Econometria Básica**. 3.ed. São Paulo: Markon Books, 2004.

HOUSECANARY. HouseCanary: **The industry standard for residential real estate valuations**, 2023. Disponível em: [https://www.housecanary.com/.](https://www.housecanary.com/) Acesso em: 14 out. 2023.

HOUSINGWIRE**. ValueLink drives efficiency in the valuation process through a combination of automation, AI and analytics**, 2023. Disponível em: < [https://www.housingwire.com/articles/valuelink-drives-efficiency-in-the-valuation-process](https://www.housingwire.com/articles/valuelink-drives-efficiency-in-the-valuation-process-through-a-combination-of-automation-ai-and-analytics/)[through-a-combination-of-automation-ai-and-analytics/](https://www.housingwire.com/articles/valuelink-drives-efficiency-in-the-valuation-process-through-a-combination-of-automation-ai-and-analytics/) >. Acesso em: 14 out. 2023.

MOREIRA, A. L. Princípios de Engenharia de Avaliações. 5ª Ed. São Paulo: PINI, 2001.

PELLI NETO, A.; BRAGA, A. P. Redes Neurais Artificiais: aplicação e comparação dos resultados com regressão linear na avaliação de imóveis urbanos. V concurso Internacional de Avaluación y Catastro, SOITAVE, Caracas, Venezuela, 2005.

PELLI NETO, A. Curso de Engenharia de Avaliações Imobiliárias: Regressão Linear e

Inferência Estatística – Fundamentos e Aplicação. Fortaleza, 2009.